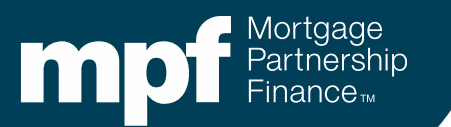

### **MPF® Program Investor Reporting**

**Researching Turnaround Reports and Exception Clearing Report Submissions**

**February 2024**

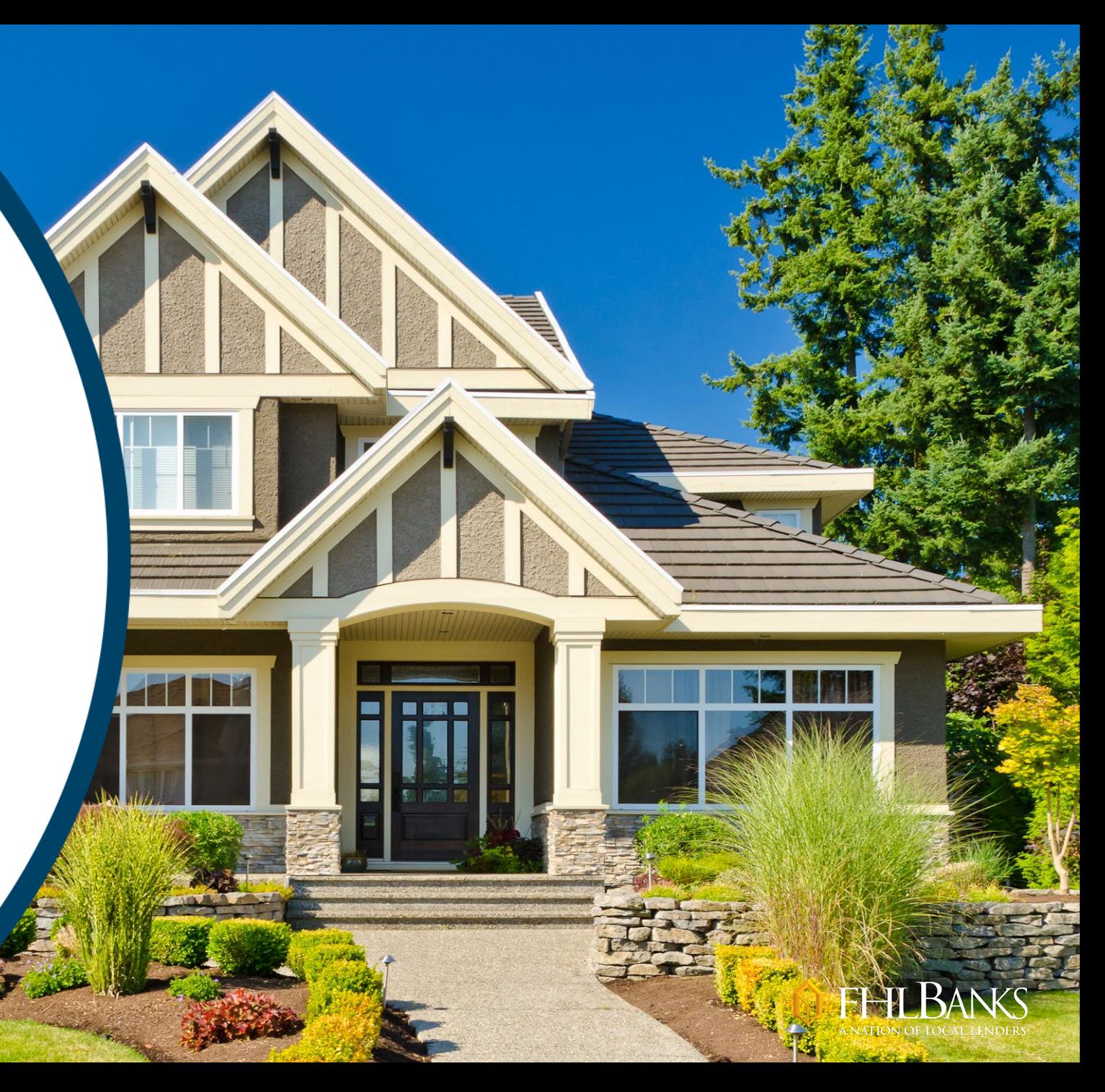

## **About This Material**

The information presented in these training materials is for general information only and is based on guidelines and practices generally accepted within the mortgage finance industry and is not intended to be all-inclusive. The MPF® Provider makes no representations or warranties of any kind with respect to the accuracy, completeness or suitability for any purpose of the information contained in this training.

The MPF Provider expressly disclaims all warranties, express or implied, including without limitation warranties of merchantability and fitness for a particular purpose regarding these materials and our training program. In no event will the MPF Provider be liable for any direct, indirect, incidental, punitive or consequential damages of any kind with respect the training or materials provided.

All examples are hypothetical and are for illustrative purposes only. This training is not intended and should not be interpreted or relied upon as legal advice. We encourage you to seek advice from a qualified professional.

These materials should not be used in place of the MPF Guides. The MPF Guides and the Fannie Mae Selling Guide are the governing documents and control in the event of discrepancies.

The official versions of all MPF Guides are available at [www.fhlbmpf.com](http://www.fhlbmpf.com/) or via AllRegs®.

*"MPF", "eMPF" and "MPF Xtra " are registered trademarks and the "MPF Mortgage Partnership Finance" logo is a trademark of the Federal Home Loan Bank of Chicago.*

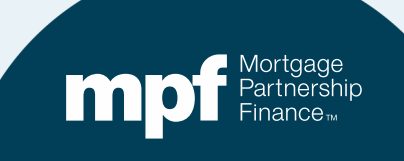

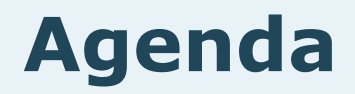

- **Exception Clearing Reports (ECRs)**
- **Turnaround Report (TAR) Exceptions**
- **Identifying Issues**

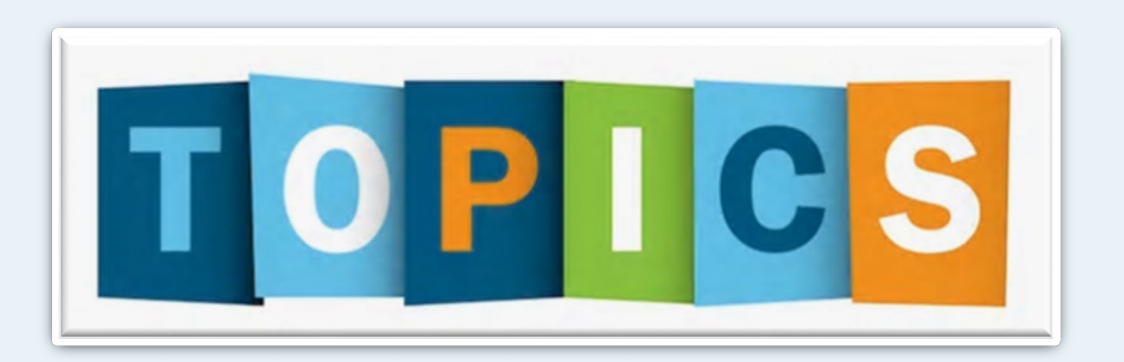

• **Clearing Issues**

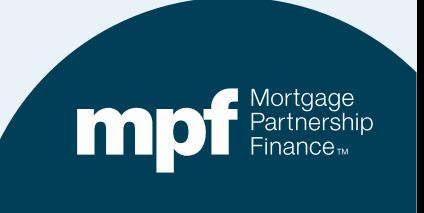

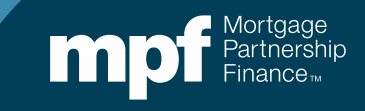

## **Exception Clearing Report (ECR)**

**The servicer is responsible for completing an ECR whenever a correction needs to be made within the investor's system.**

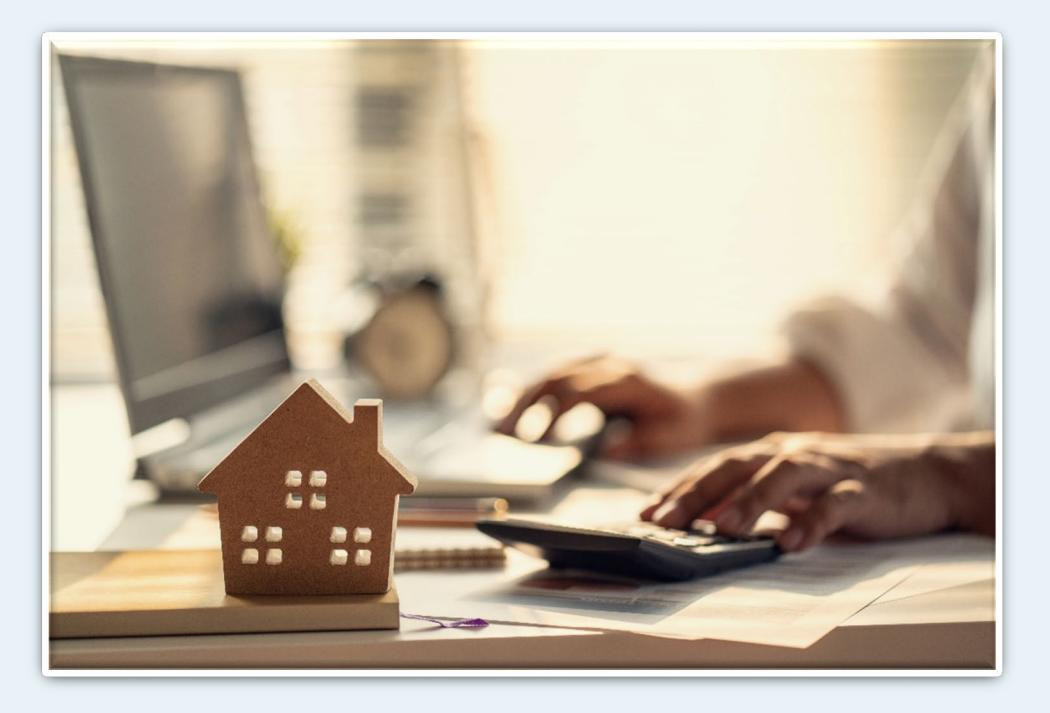

Corrections that a servicer is responsible for making **do not** require the completion and submission of an ECR.

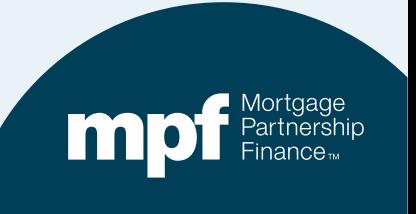

### **The ECR (Form SG403) is found under the** *Glossary, Exhibits, and Forms* **section of the MPF Guides:**

### <https://www.fhlbmpf.com/mpf-guides/guides>

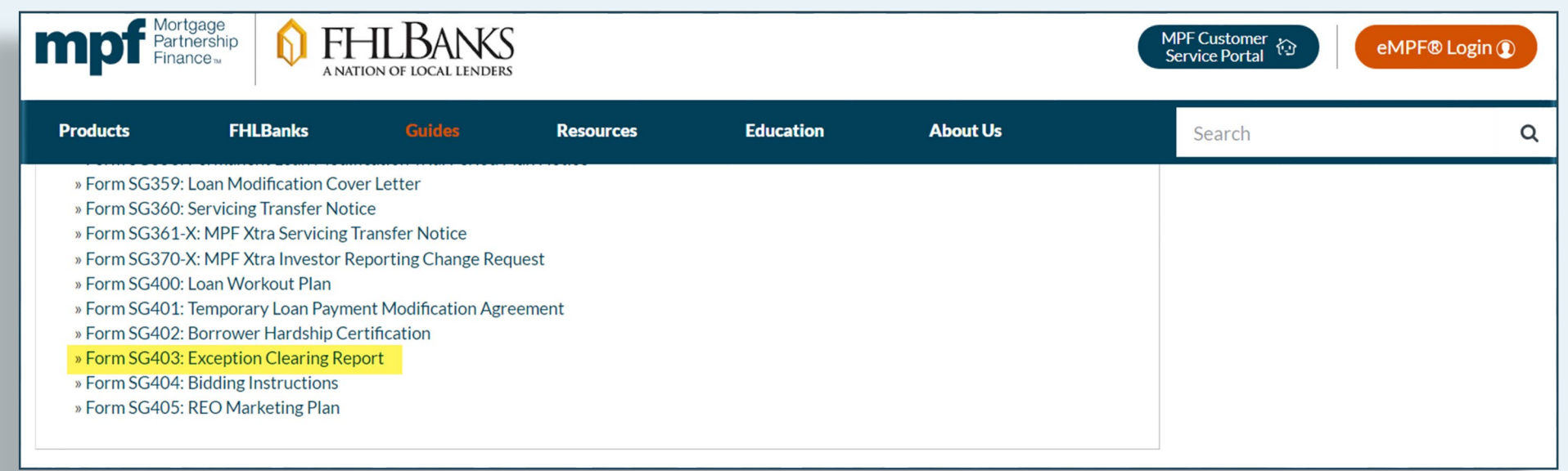

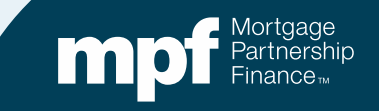

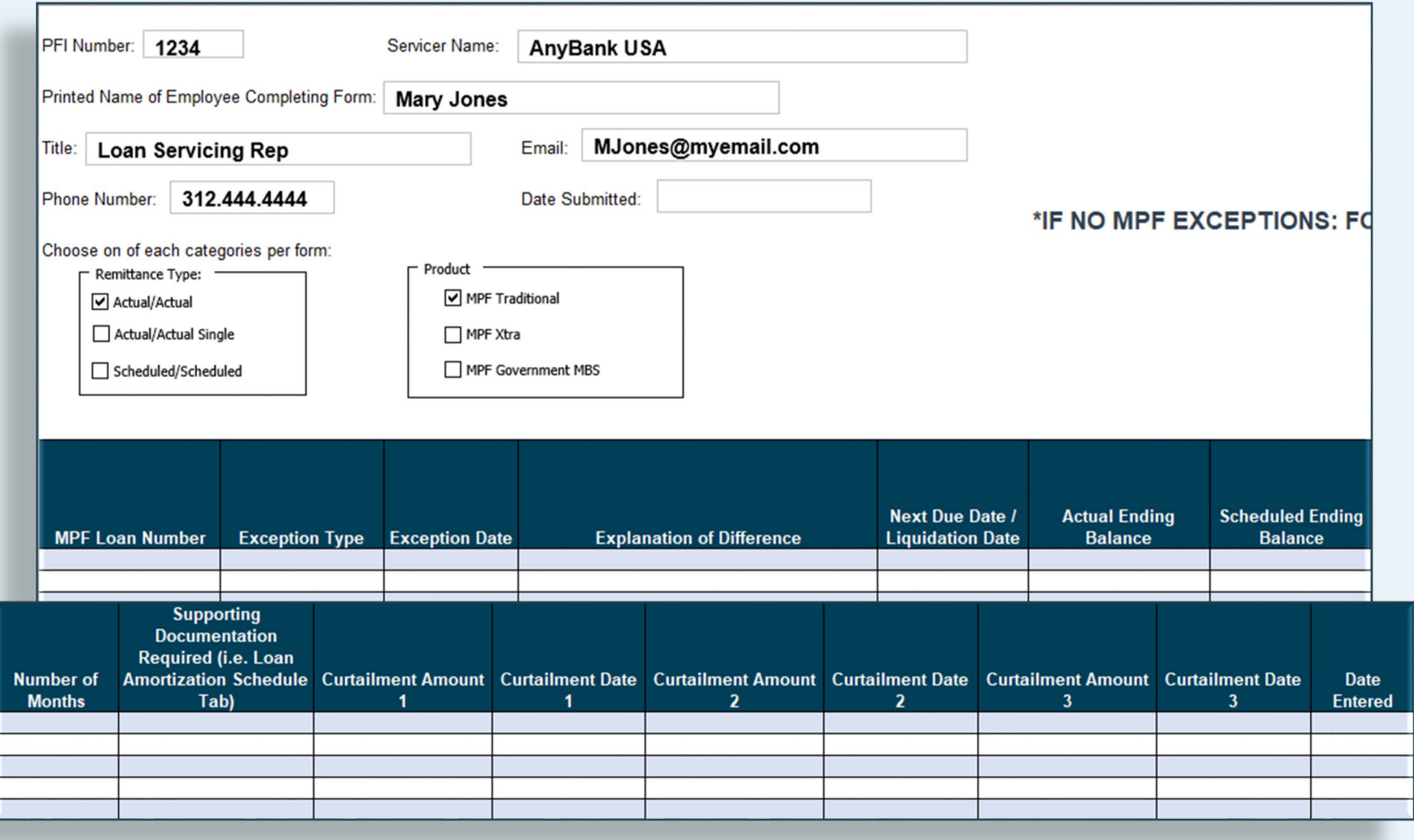

m

## **Features of the ECR**

### **Drop down options for easy selection**

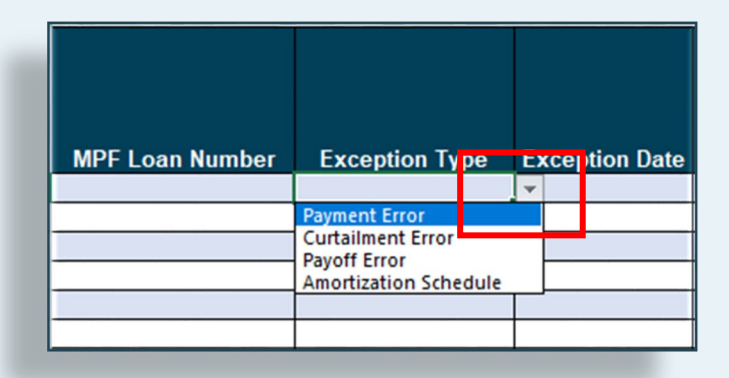

### **An amortization schedule template**

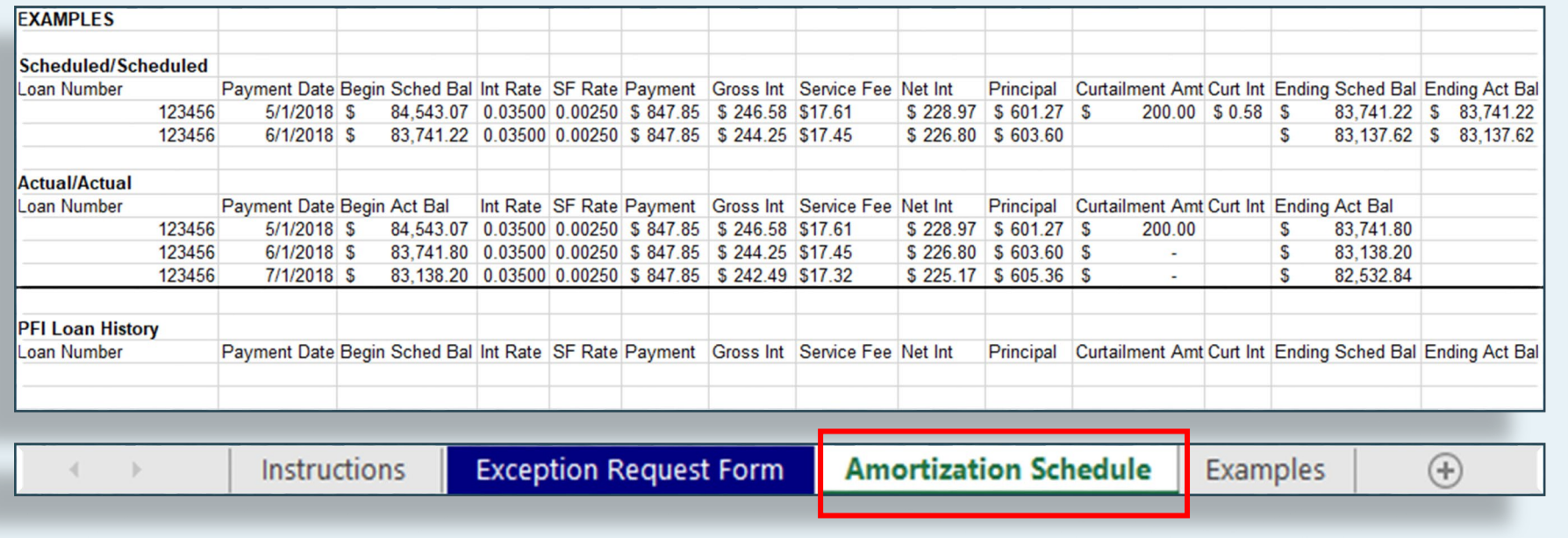

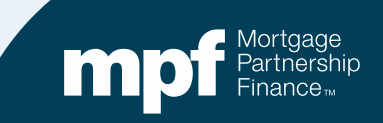

### **Here is an example of a loan that is out of balance on the TAR. The reason is due to misapplication of curtailments within the Master Servicer's system**

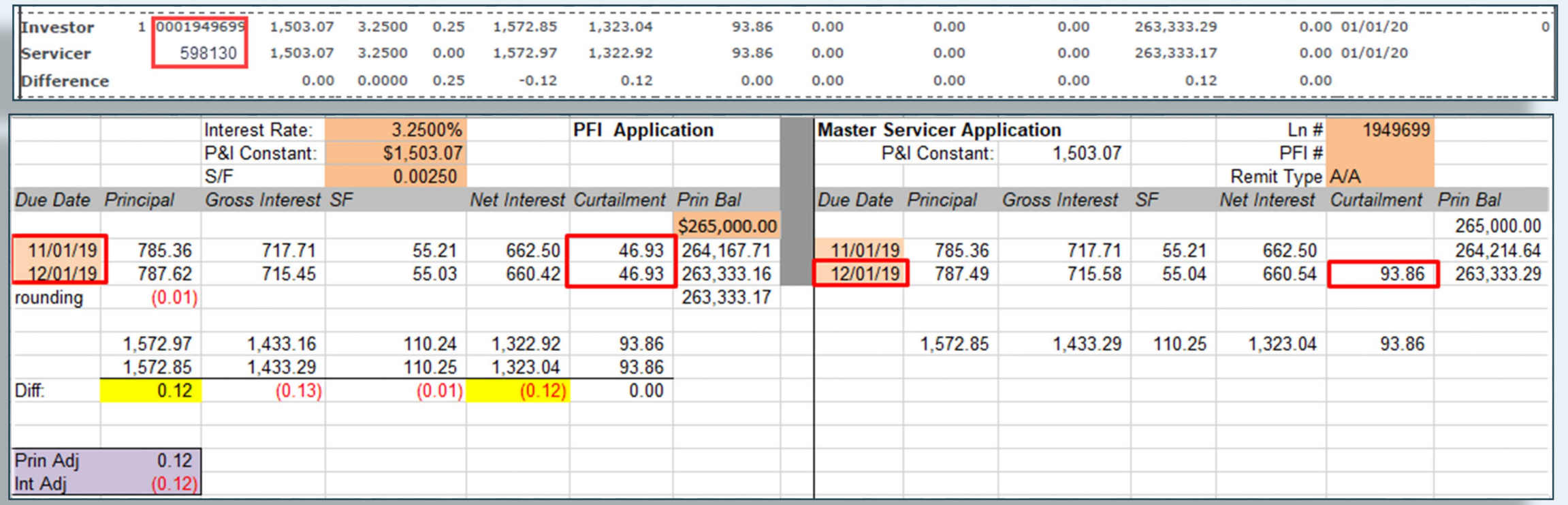

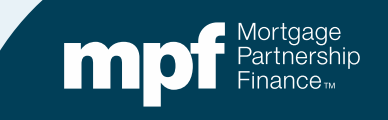

### **Place the MPF loan number that needs correcting from the TAR into the MPF Loan Number field. The PFI loan number is optional.**

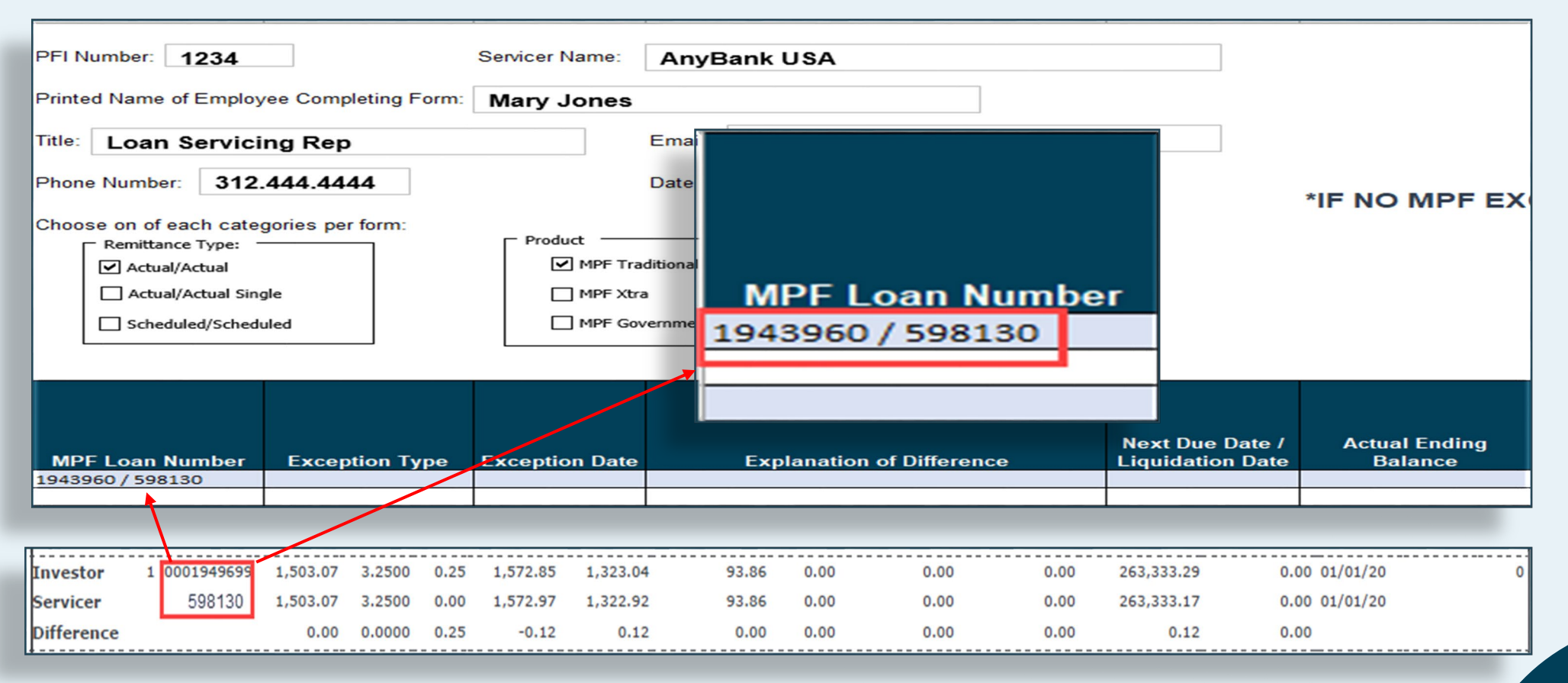

### **Click on the dropdown box for** *Exception Type* **and select the appropriate reason.**

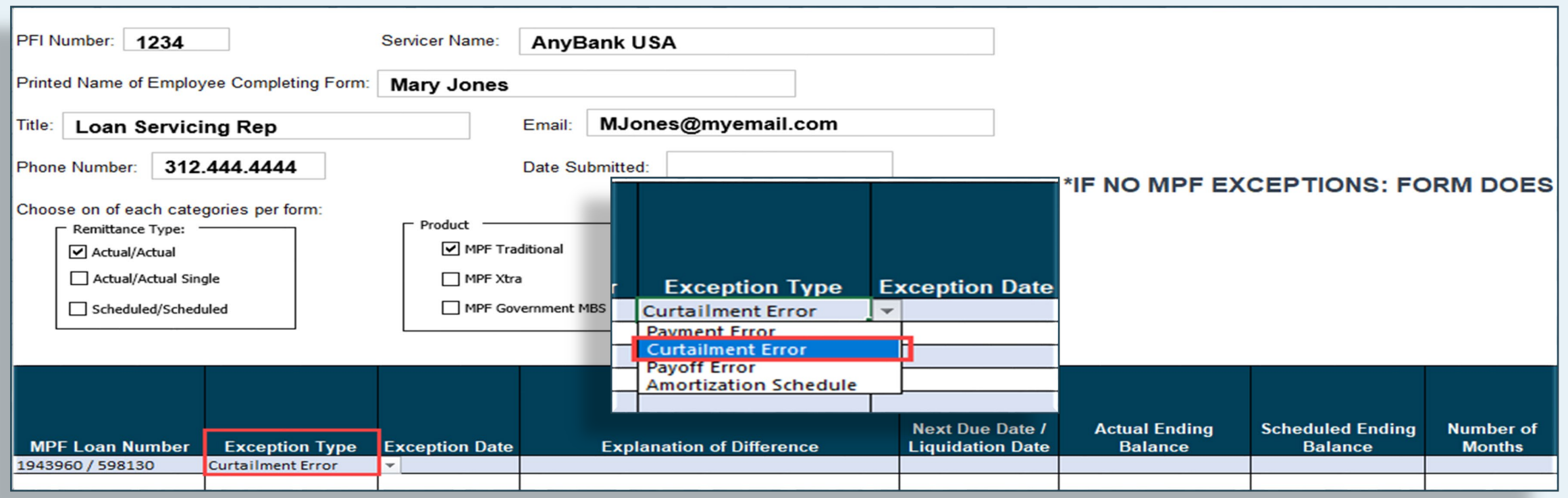

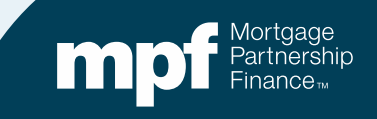

### The *Exception Date* reflects the turnaround report that you are using to research your exceptions

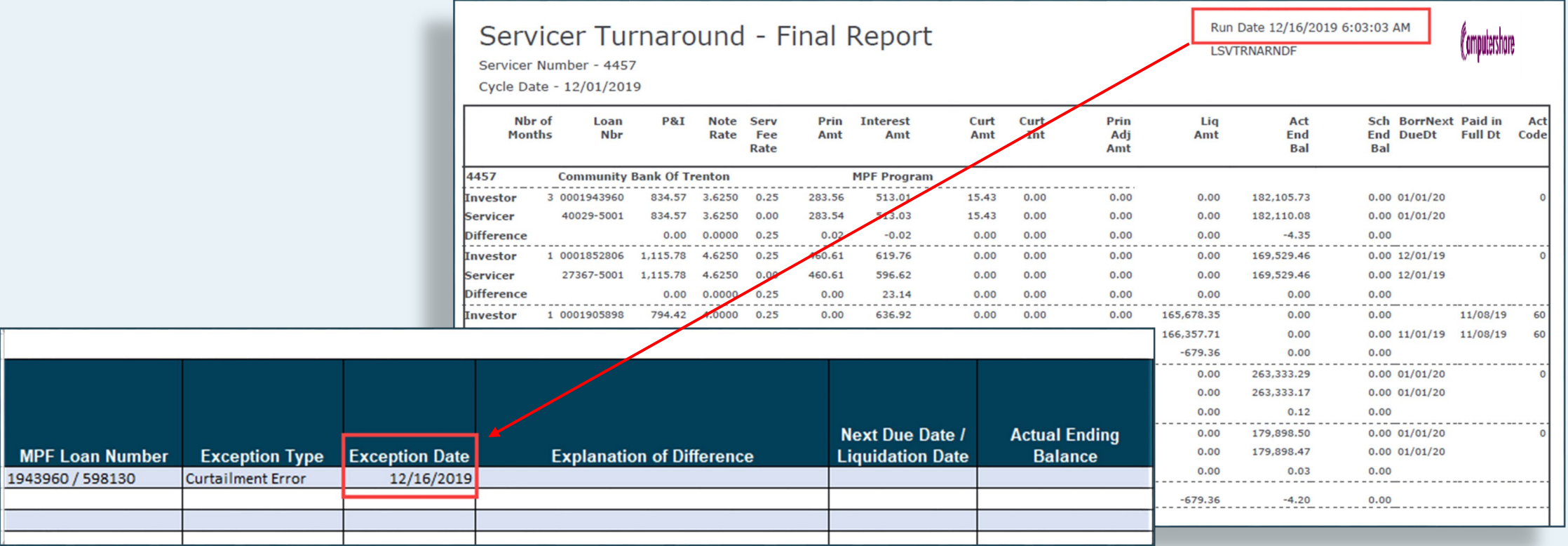

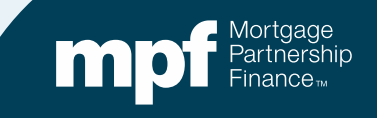

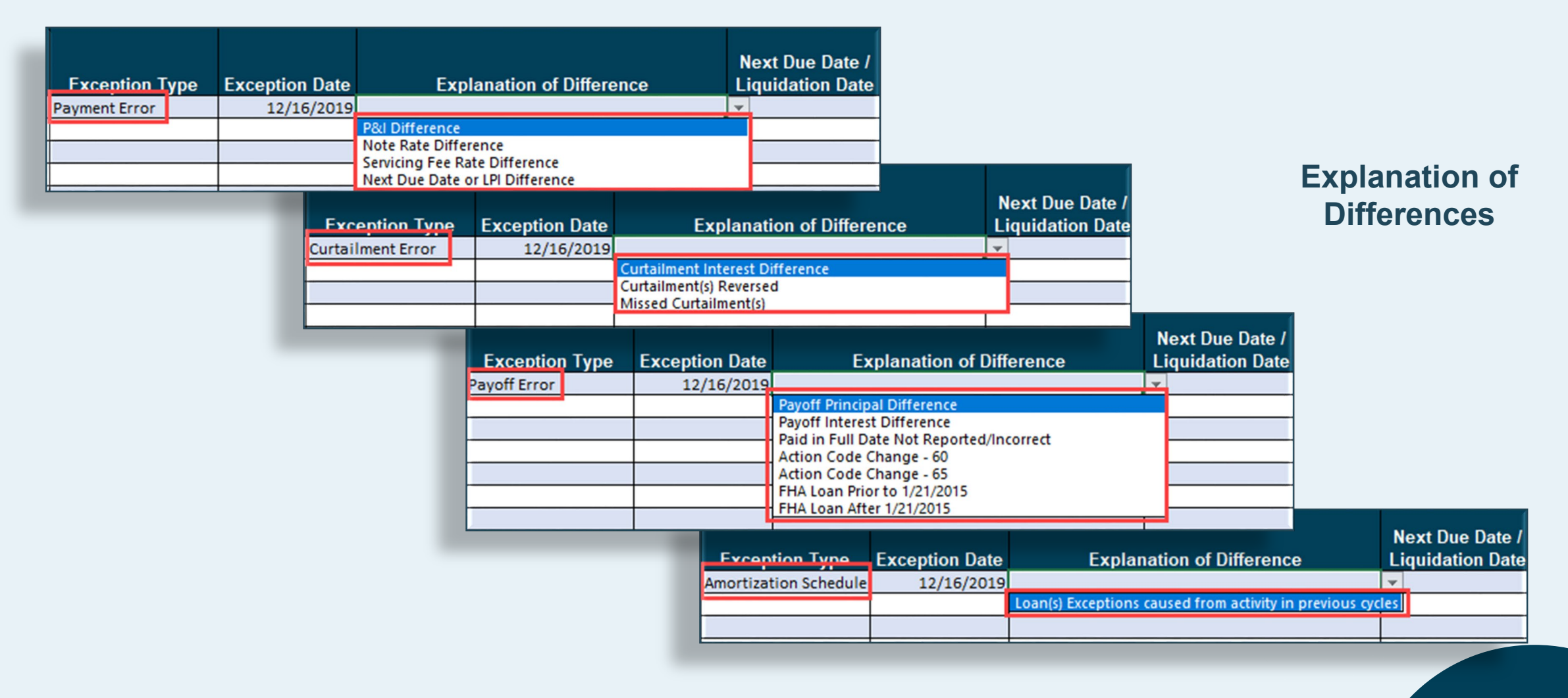

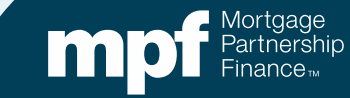

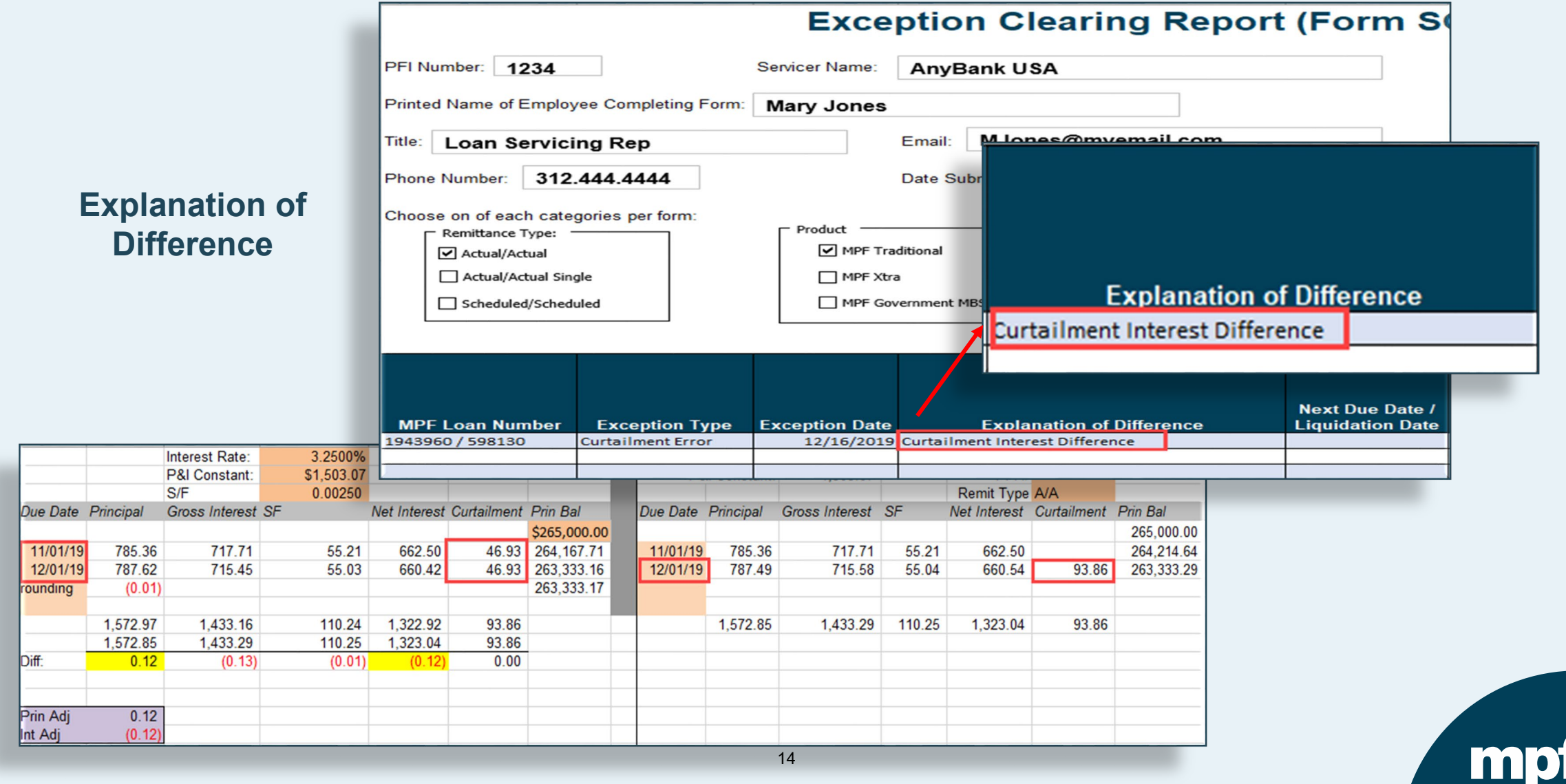

Mortgage<br>Partnership  $Finance<sub>n</sub>$ 

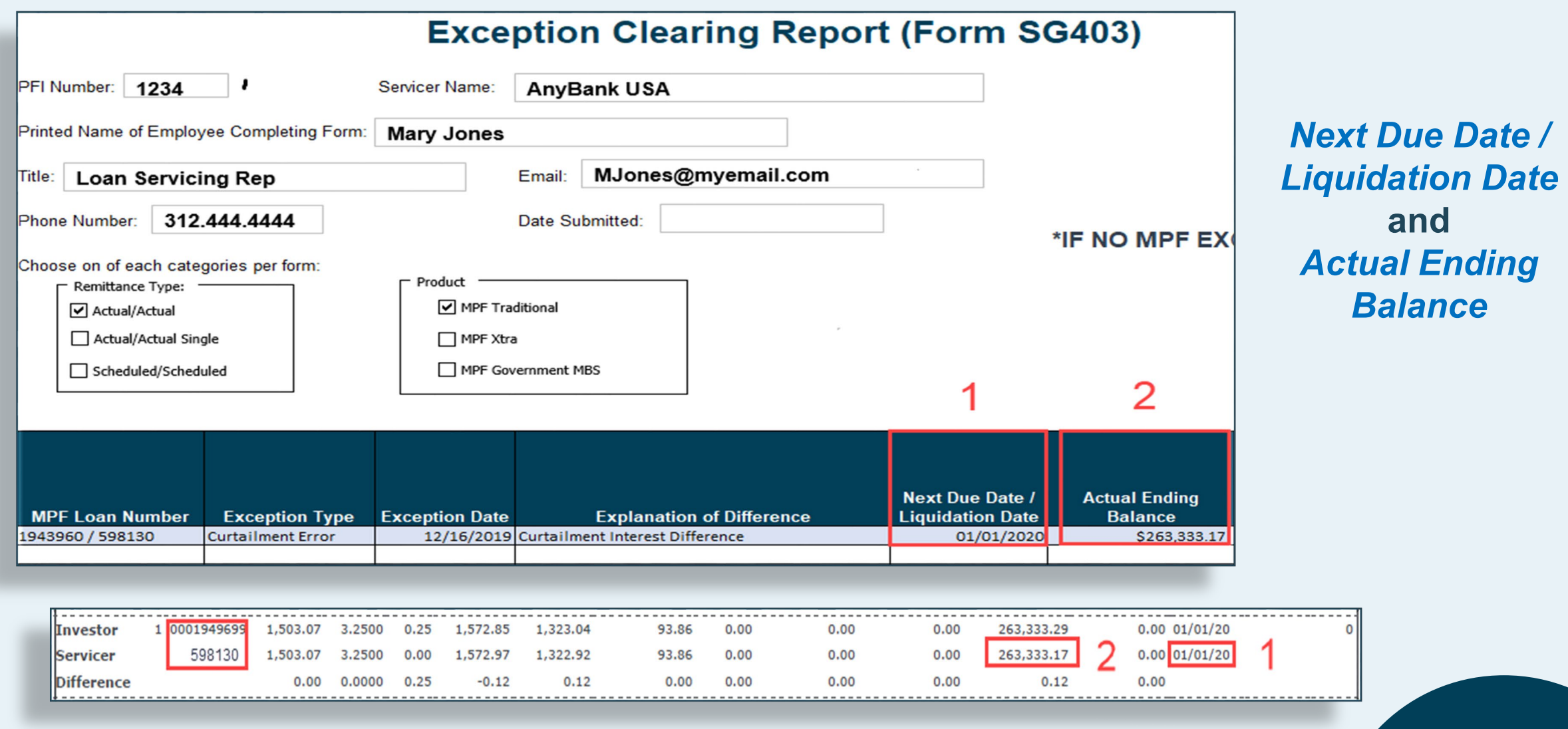

mp

### *Number of Months* **is the total number of consecutive months the loan has been on the turnaround report**

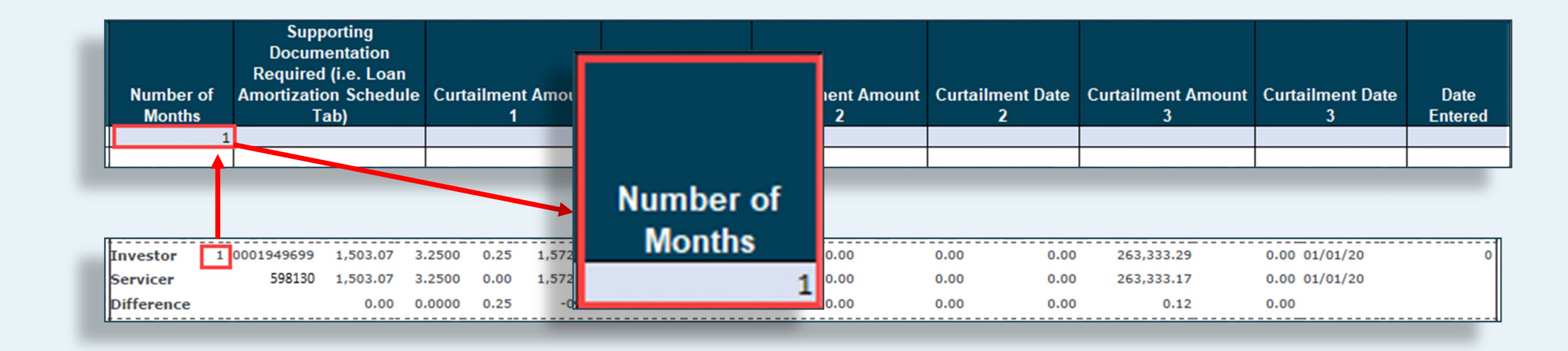

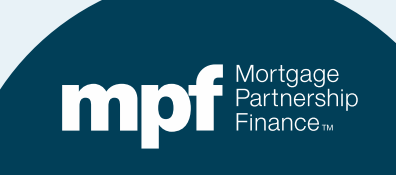

### *Supporting Documentation*

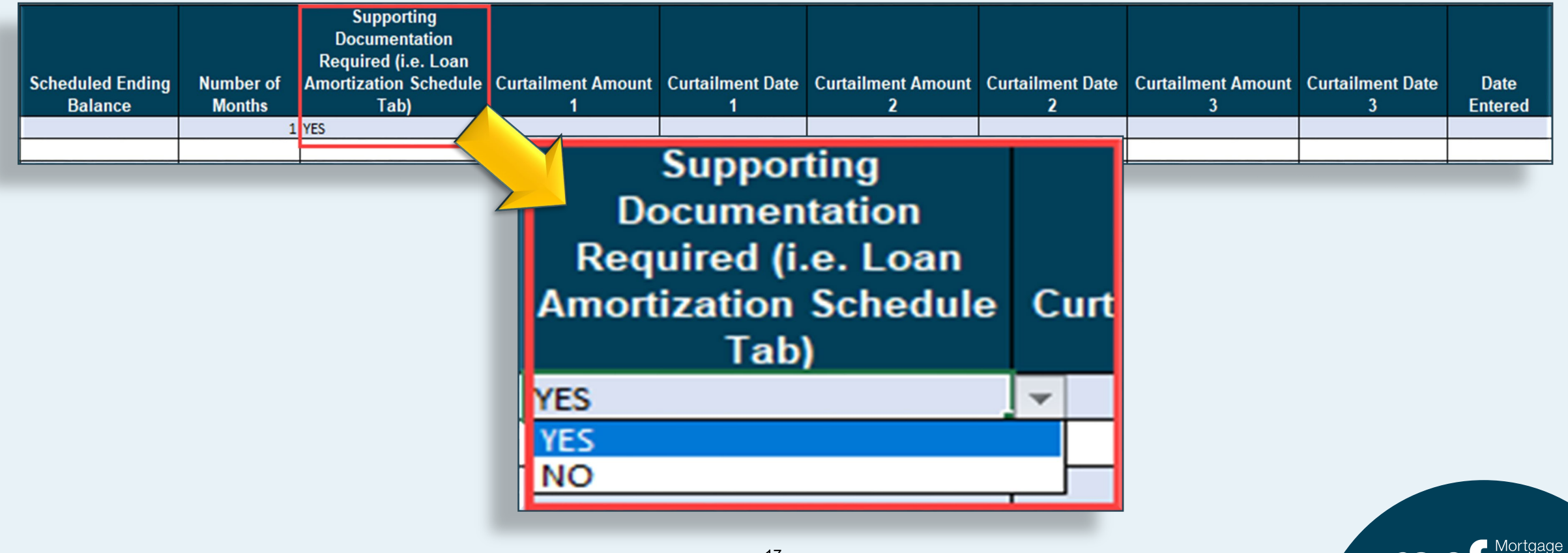

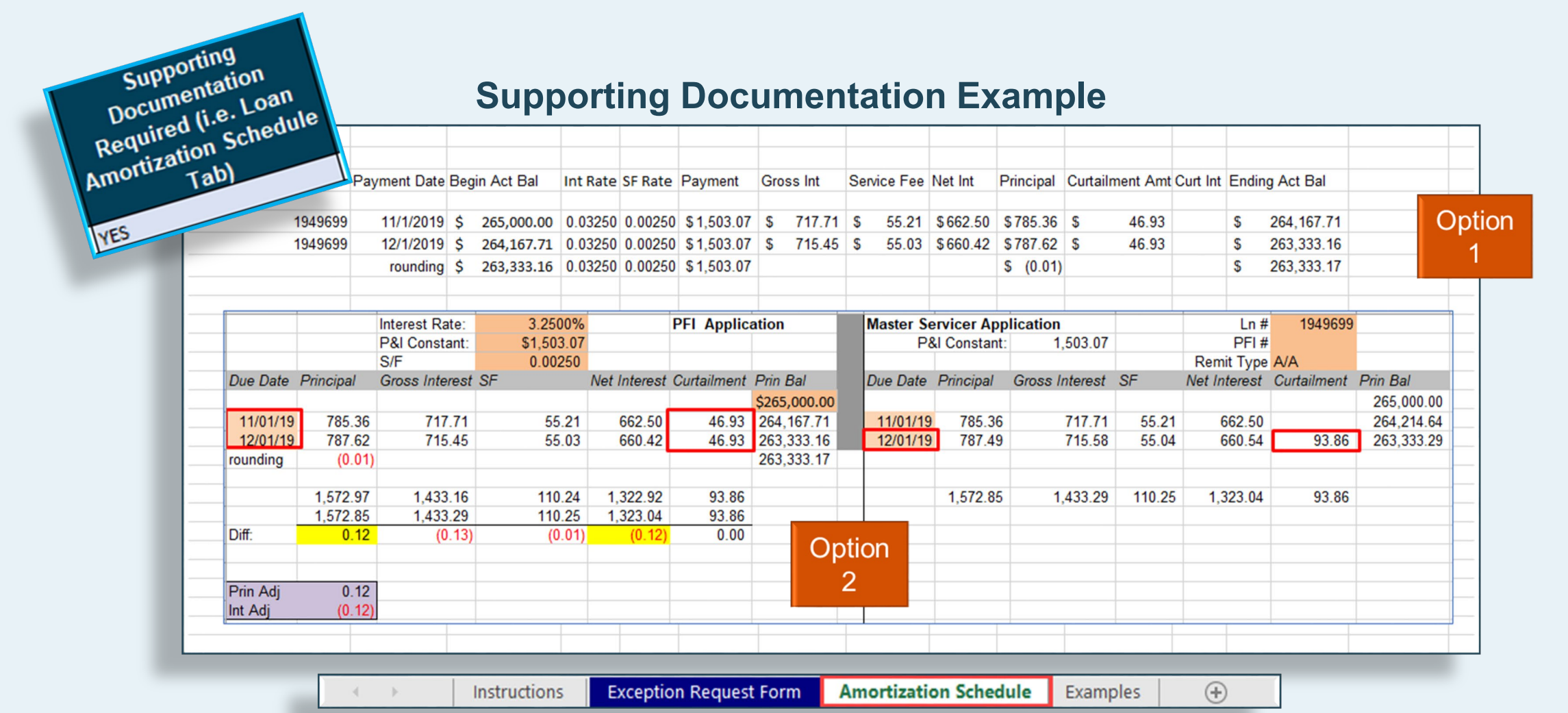

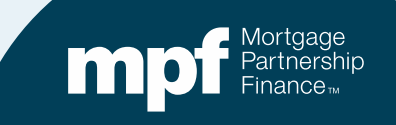

### **Curtailment Amount and Curtailment Date fields**

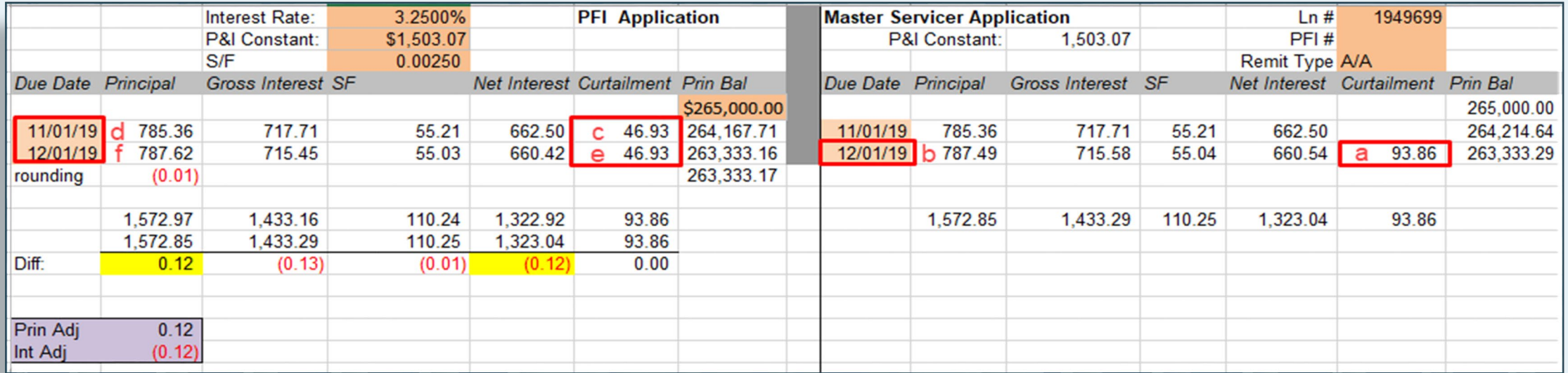

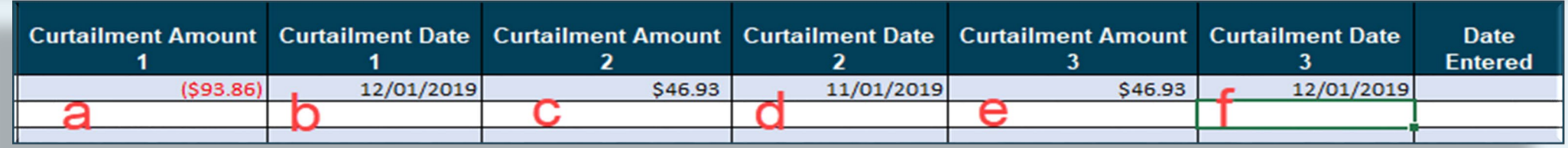

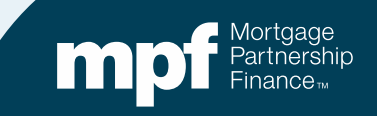

### *Date Entered*

### **Equals the date the ECR is being uploaded into ServicerConnect**

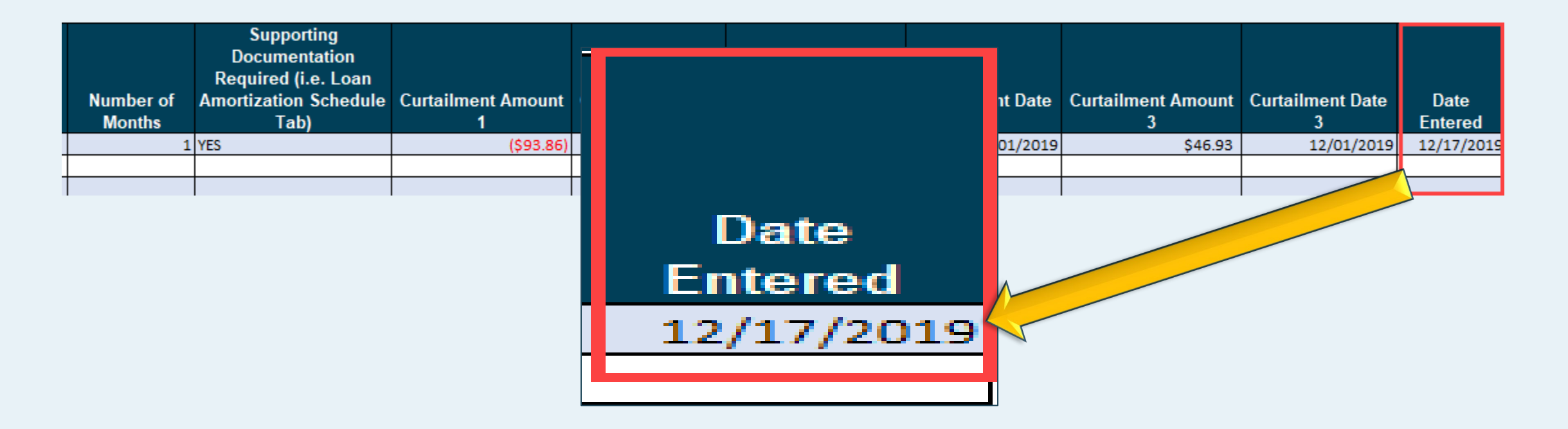

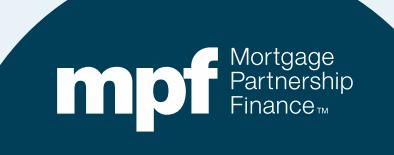

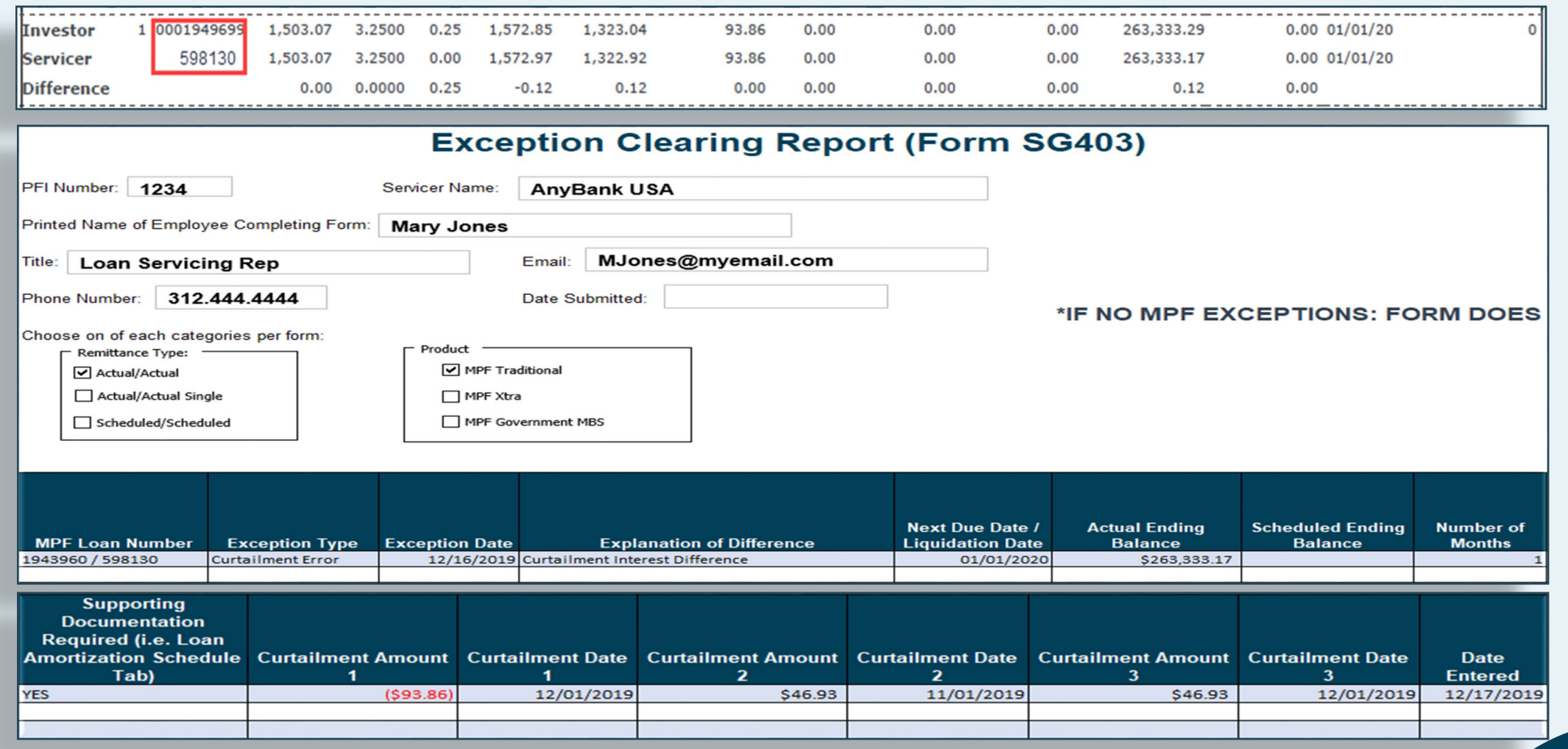

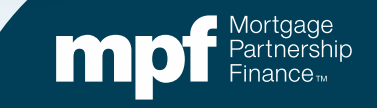

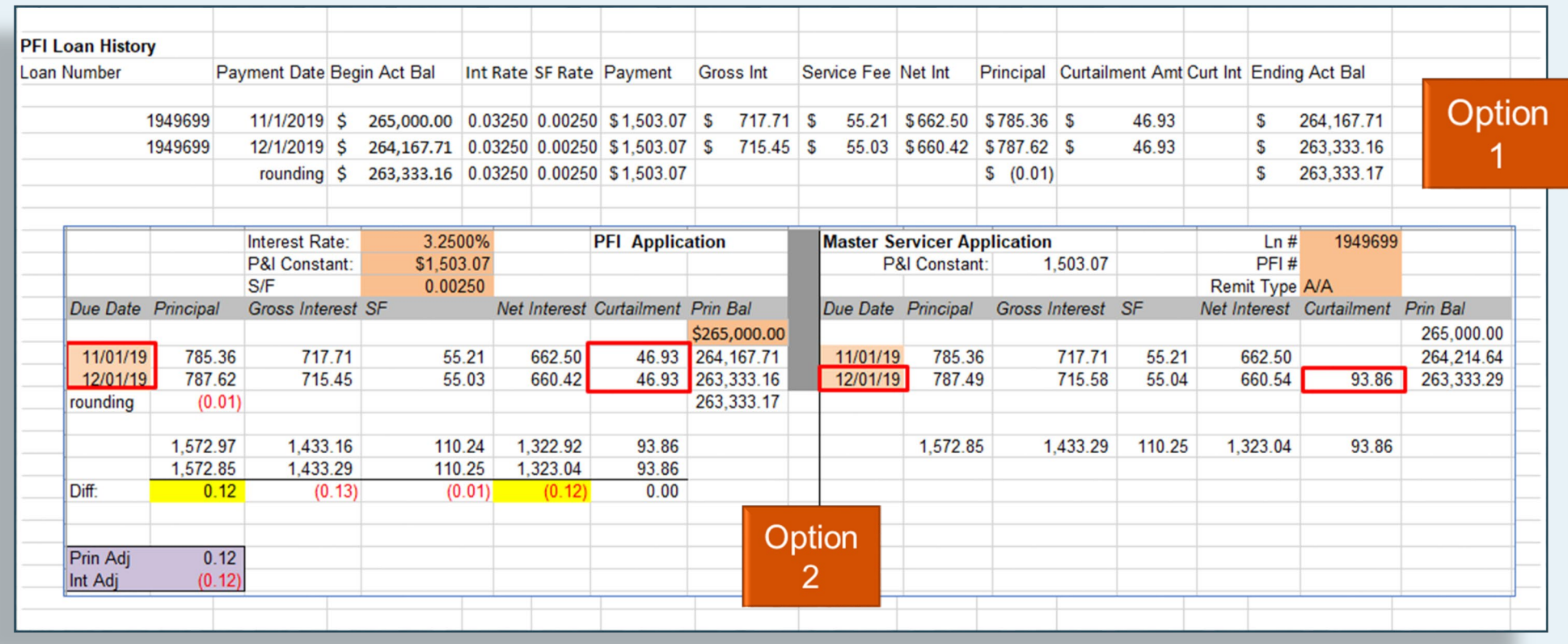

Instructions

**Exception Request Form** 

**Amortization Schedule** 

Examples

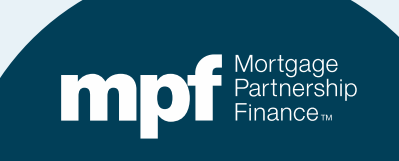

### **Second Option – Same Outcome**

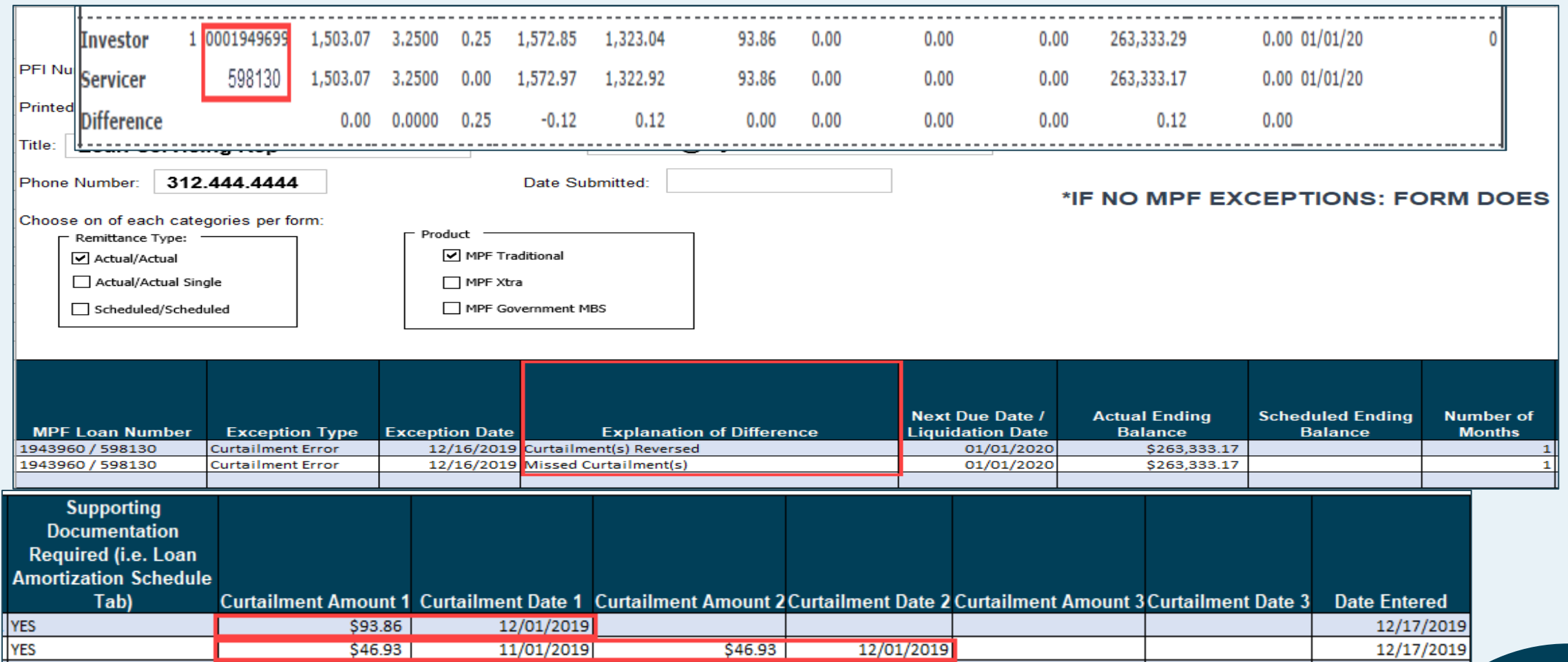

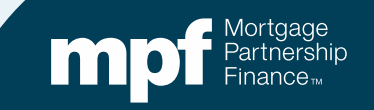

## **Uploading ECRs**

### **It is critical to use the proper naming convention when uploading ECRs into the ServicerConnect website**

- **Naming convention for MPF Traditional ECRs**
	- o ECR File Name

**Example: ECR c123456** 

- o One ECR a month with all loans looking to be corrected.
- **Naming convention for MPF Xtra® ECRs**
	- o ECR\_File Name\_MMDDYYYY
	- $\circ$  The MMDDYYYY must be equal to the month/day/year the file is being uploaded. **Example: ECR c123456 02152022**

### **An ECR does not have to be submitted if there are no exceptions to correct within the Master Servicer's system**.

*The Master Servicer provides Servicers a file name which begins with the letter 'C' followed by a series of digits. c123456 shown above is an example only.*

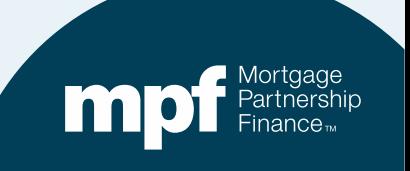

# **Identifying TAR Exceptions & Clearing Exceptions**

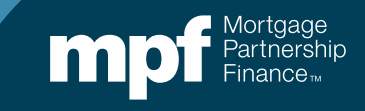

### **Example 1: Turnaround Report**

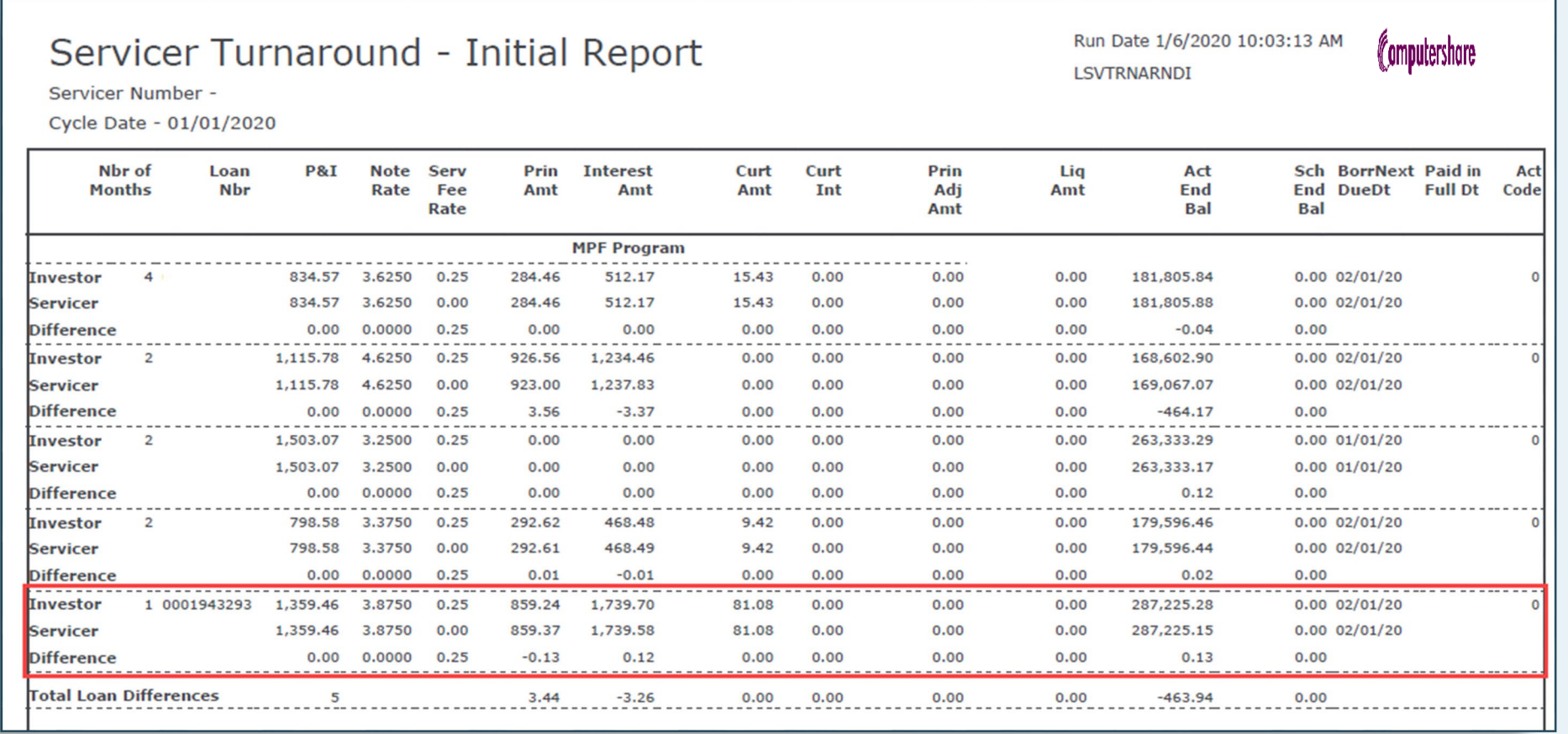

### **Let's review an iTAR…**

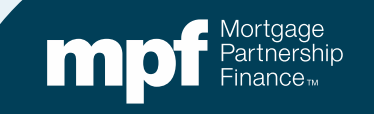

## **Example 1: Research Support**

### **Servicer Payment History Investor Payment History**

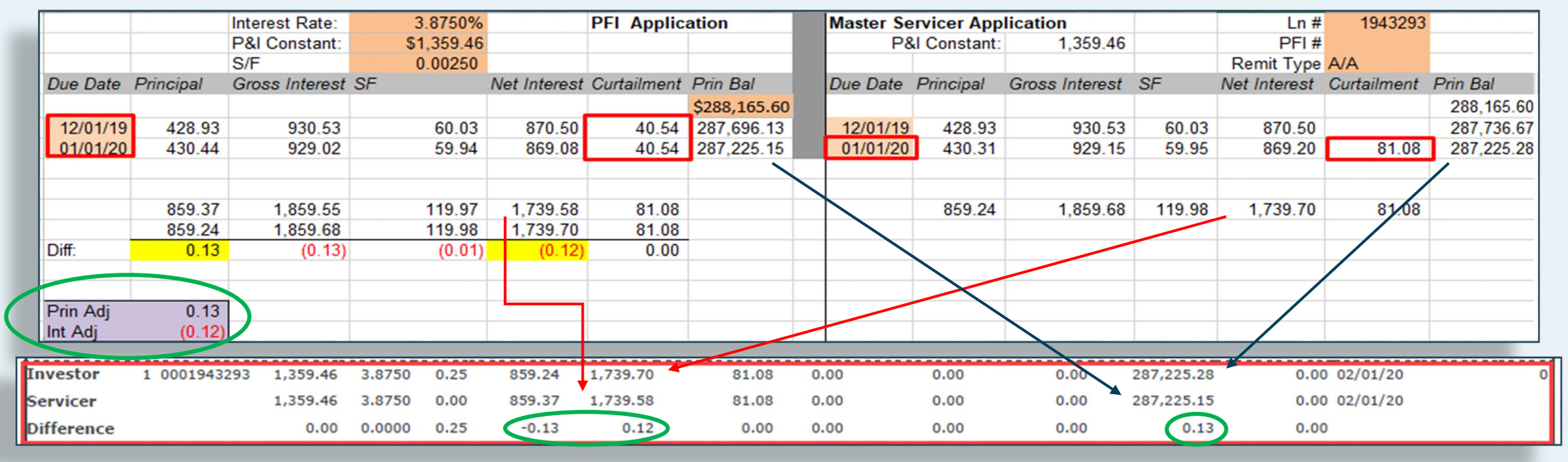

**Using the amortization chart, we can identify the cause of the exception.**

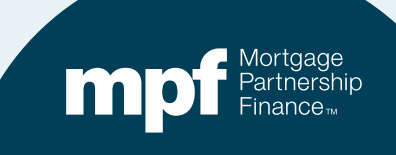

## **Example 1: Exception Clearing Report**

### **Incorrect Application of Curtailments**

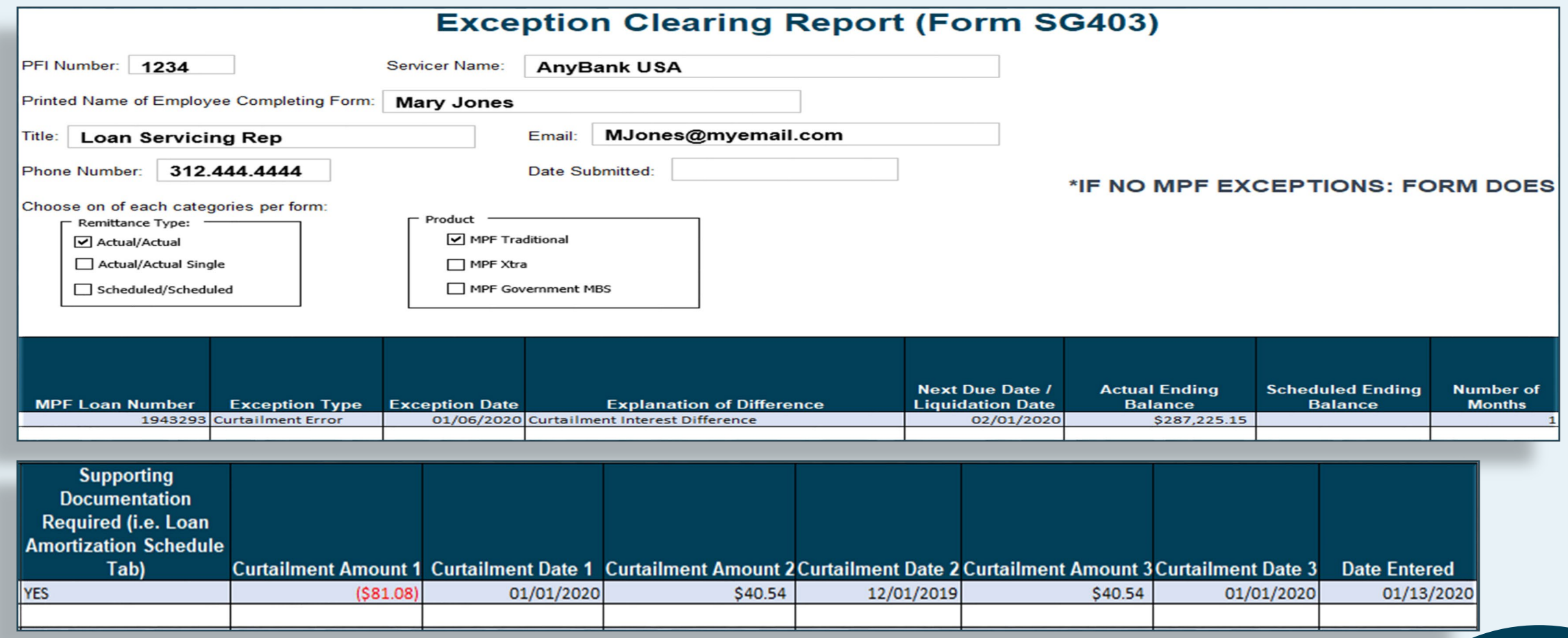

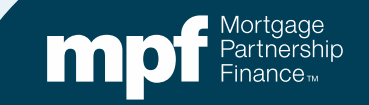

## **Example 1: Exception Clearing Report**

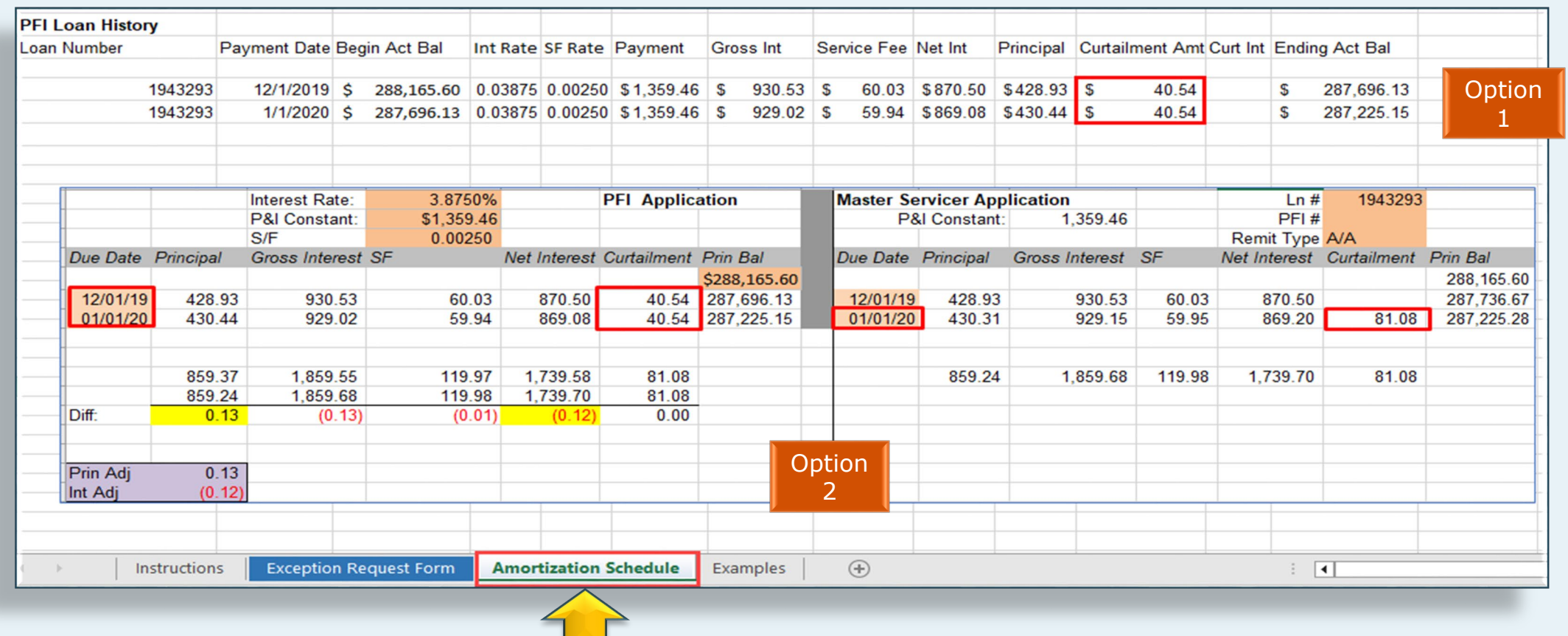

**Amortization Schedule – Supporting documentation to be entered on the amortization tab of the ECR**.

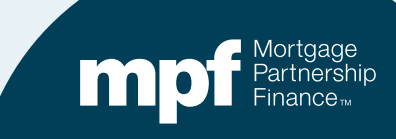

## **Example 2: Turnaround Report**

### **Payoff Error – Action Code 60**

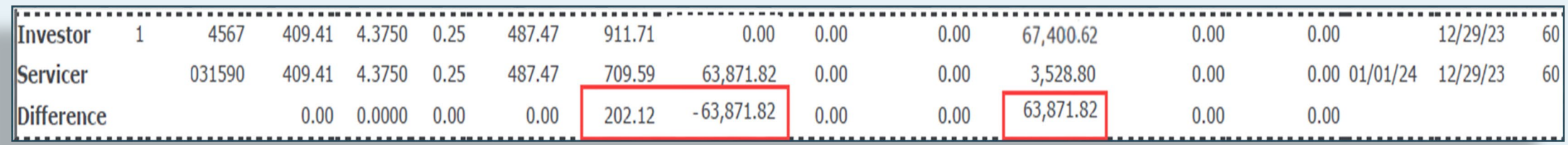

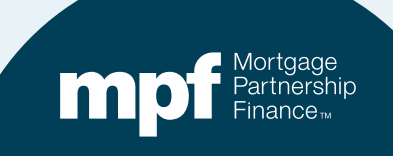

## **Example 2: Research Support**

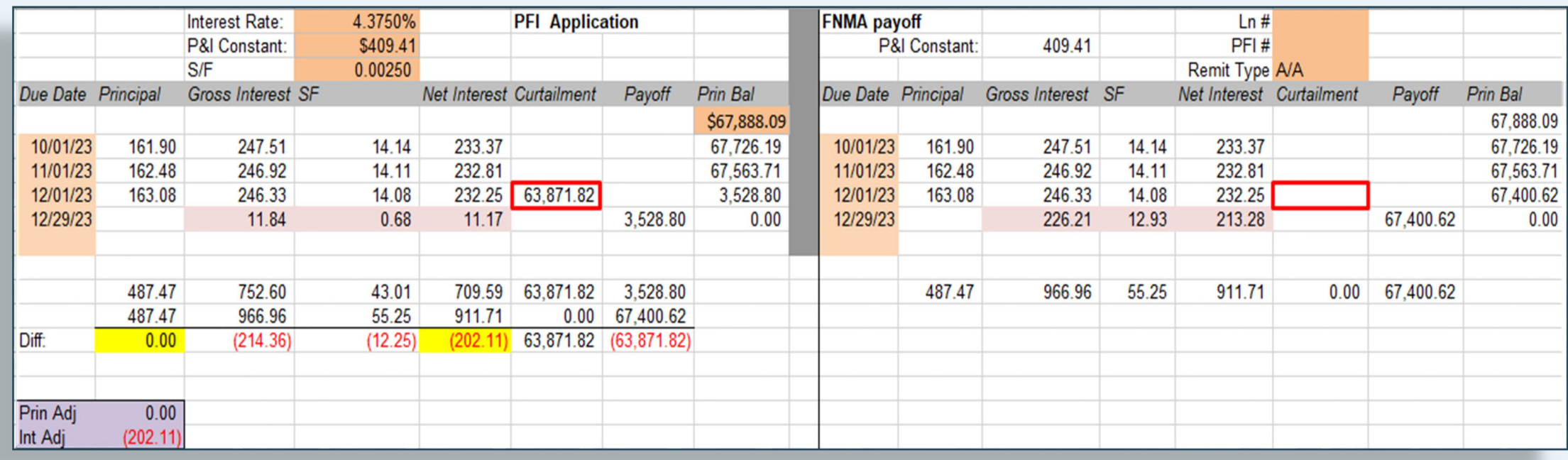

**There are two different responses to this exception based on the MPF loan product**.

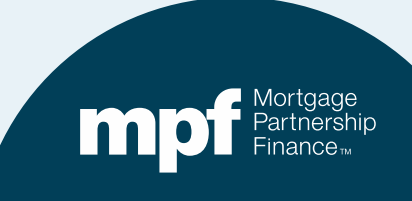

## **Example 2: MPF Xtra Resolution**

### **Calculating Interest on a Payoff**

In accordance with C-1.1-01, Servicer Responsibilities for Processing Mortgage Loan Payments, the servicer must calculate the amount of interest charged to the borrower

. based on the UPB of the mortgage loan,

- as of the LPI date, and
- . using the current interest accrual rate.

A full month's interest should be calculated on the basis of a 360-day year, while a partial month's interest should be based on a 365-day year.

Due to this requirement by FNMA, the curtailment is not acknowledged, and the payoff is calculated at the higher UPB of \$67,400.62. The borrower saved \$214.36 in interest from the \$63,871.82 curtailment applied, but the servicer must pass through an additional \$202.12 to MPF/FNMA (cost of doing business).

**\$63,871.82 \* .04375 / 365 \* 28 = \$214.36 borrower savings (UPB \* GI / 365 \* # Days)**

**\$63,871.82 \* .04125 / 365 \* 28 = \$202.11 servicer must pass through (UPB \* NI / 365 \* # Days)**

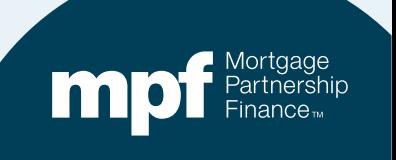

### **Example 2: MPF Traditional Resolution**

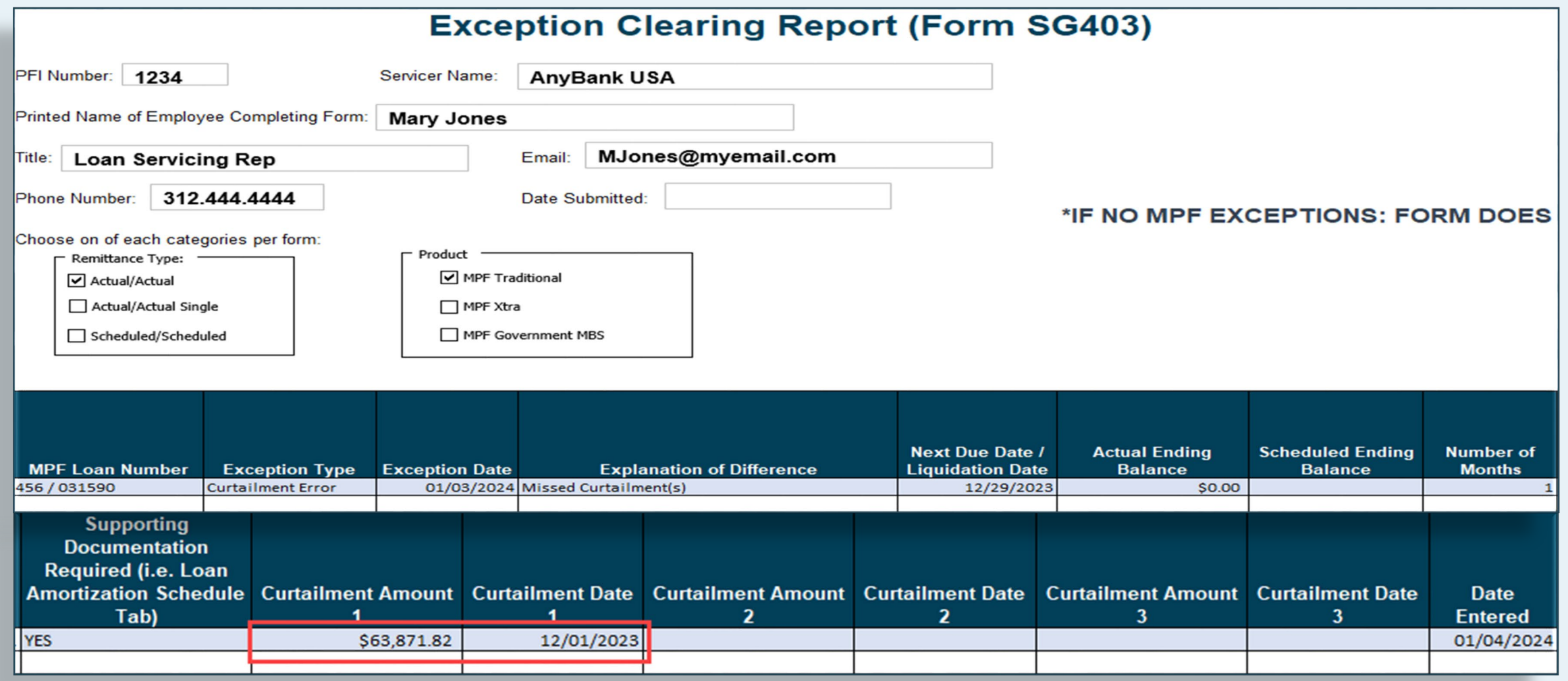

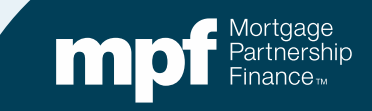

### **Example 2: MPF Traditional Resolution**

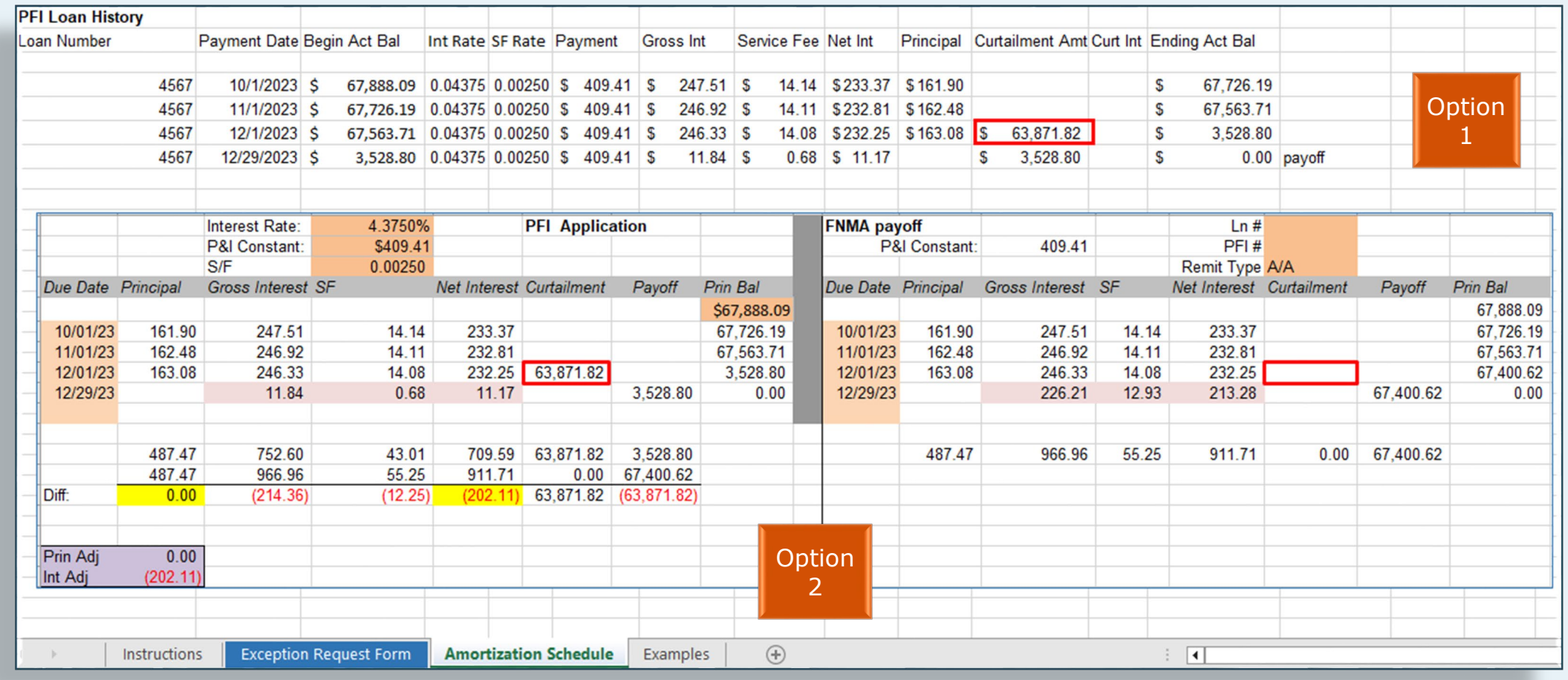

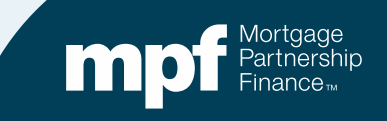

## **Example 3: Turnaround Report**

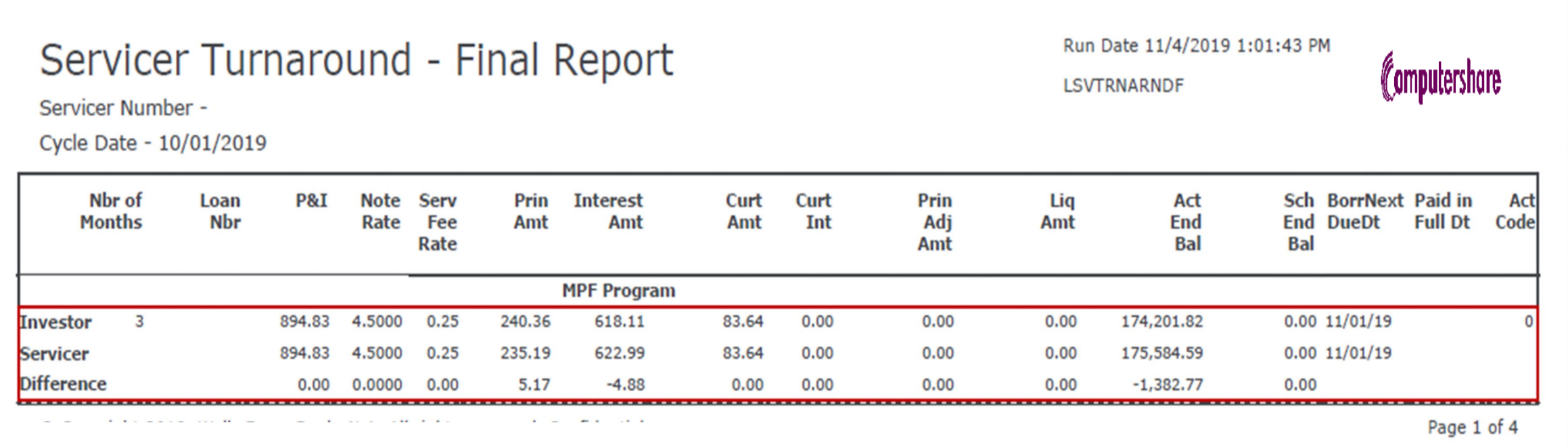

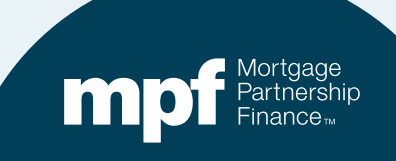

### **Example 3: Research Support**

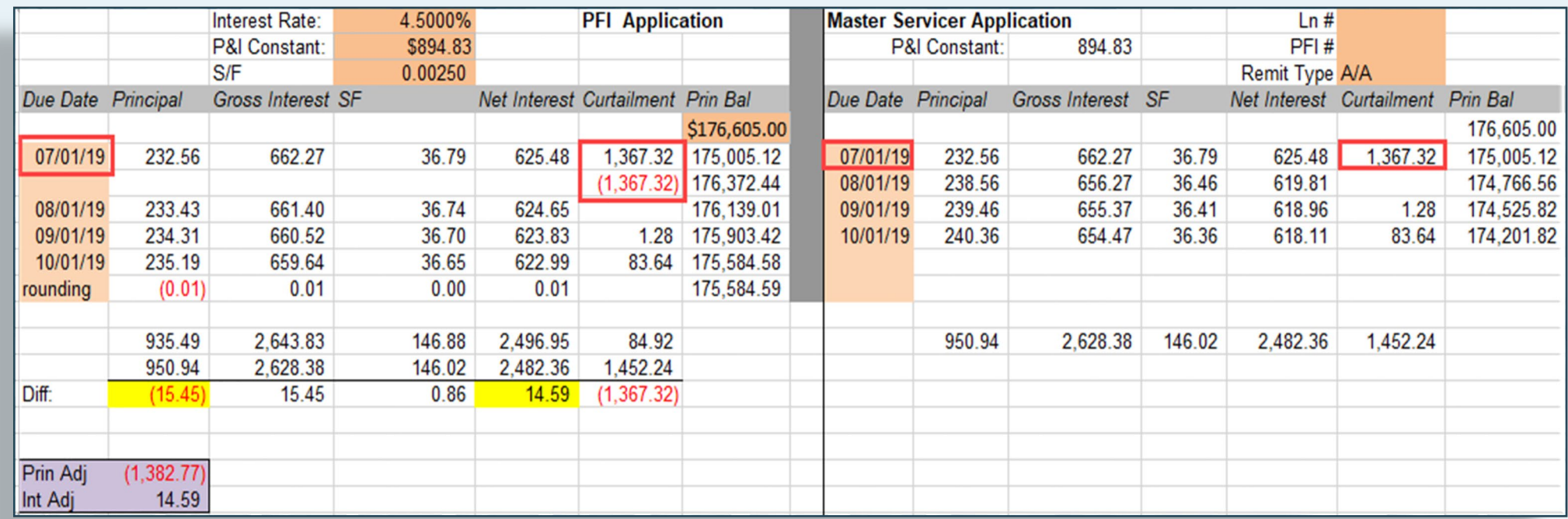

**Servicer Payment History Investor Payment History**

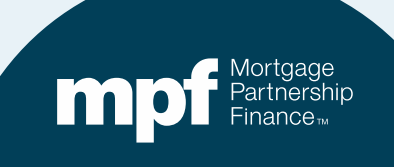

### **Example 3: Research Support**

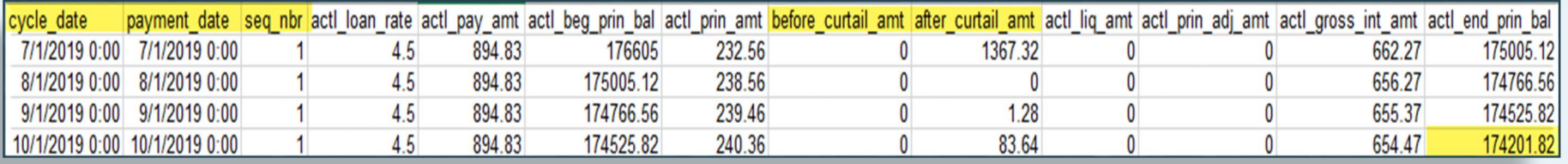

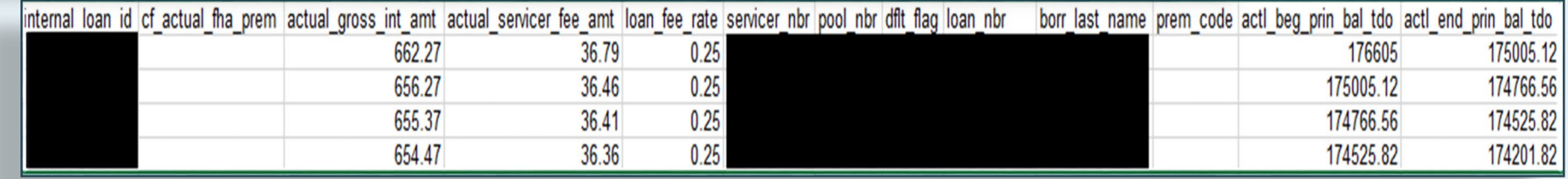

**Computershare's Payment History**

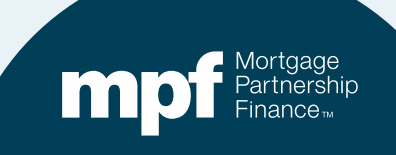

## **Example 3: Exception Clearing Report**

### **Curtailment Reversal**

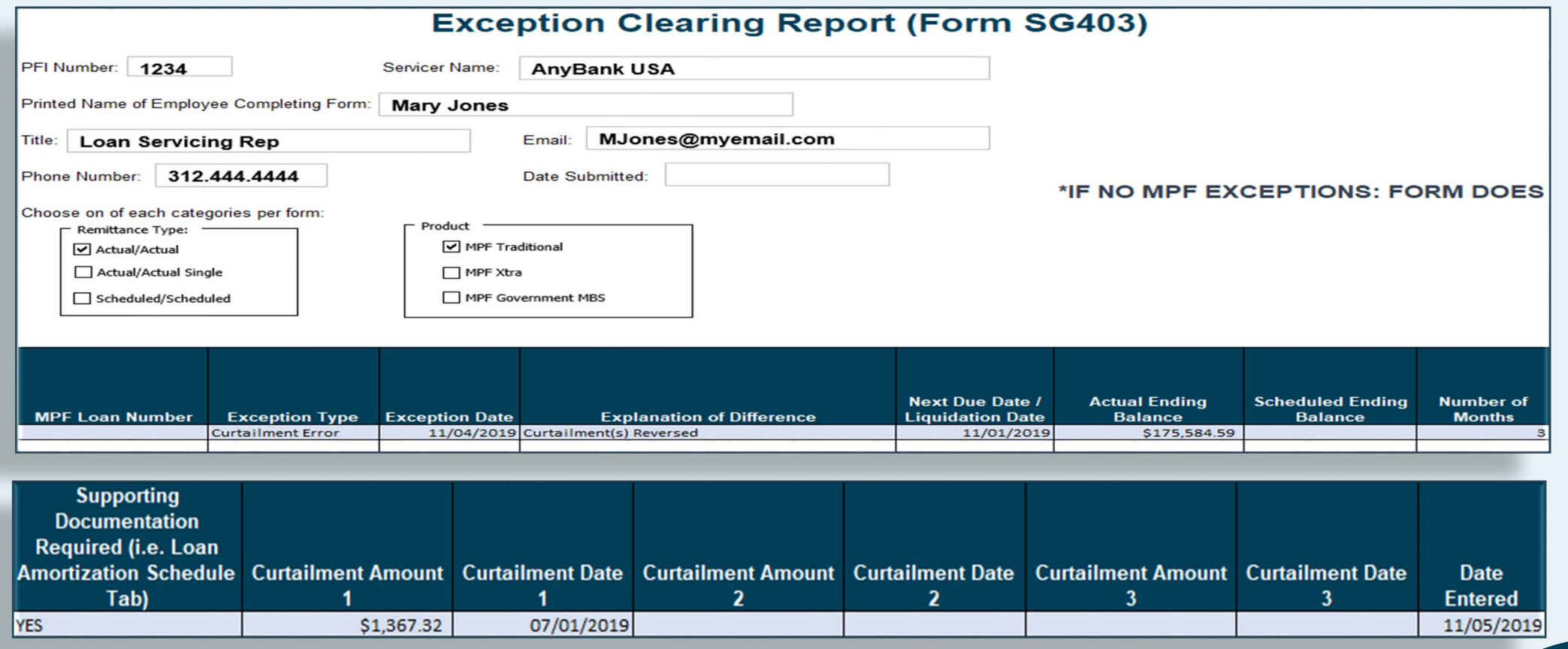

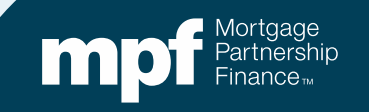

## **Example 3: Exception Clearing Report**

**Amortization Schedule – Supporting Documentation**

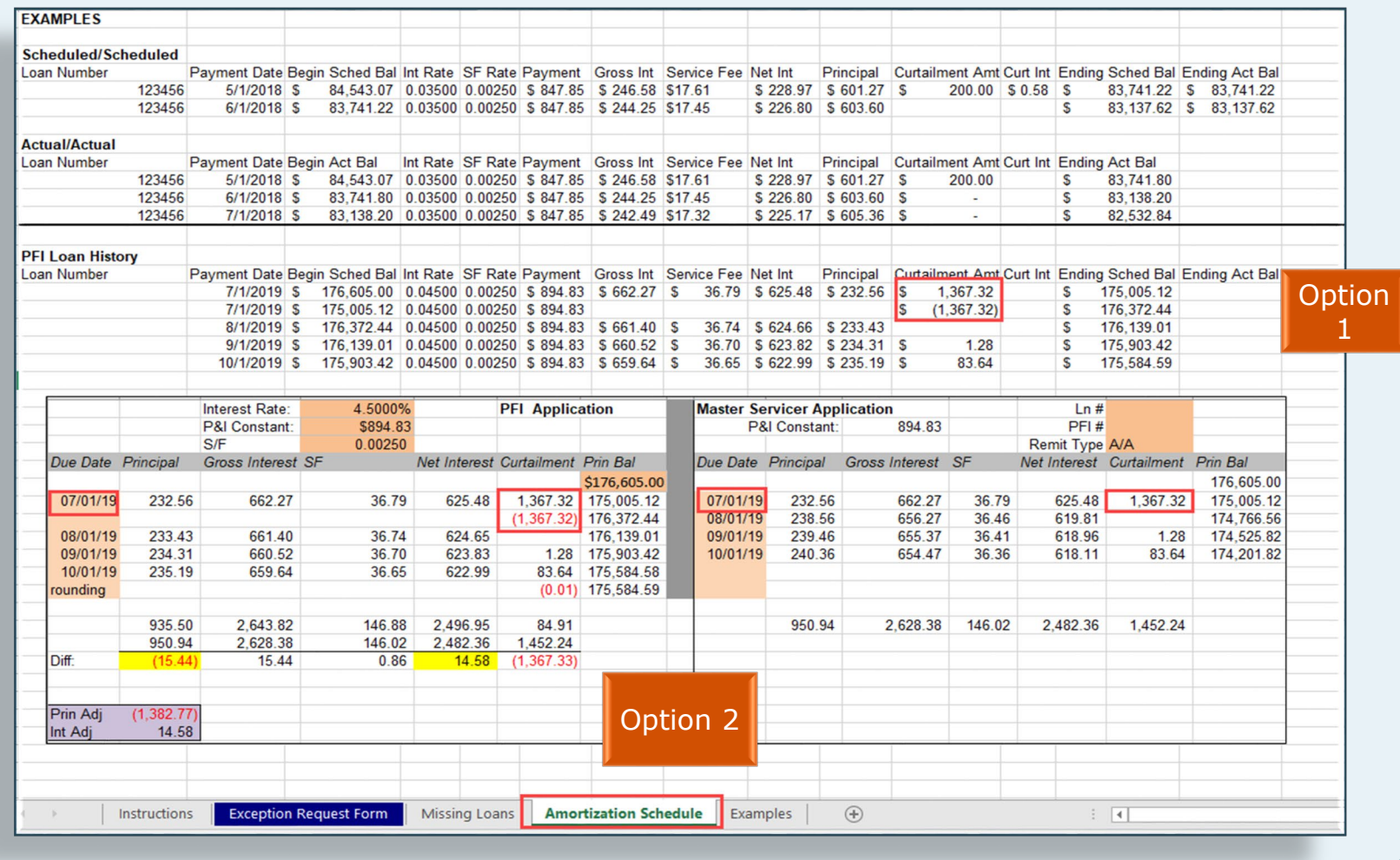

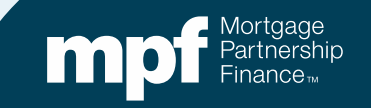

### **Example 4: Turnaround Report**

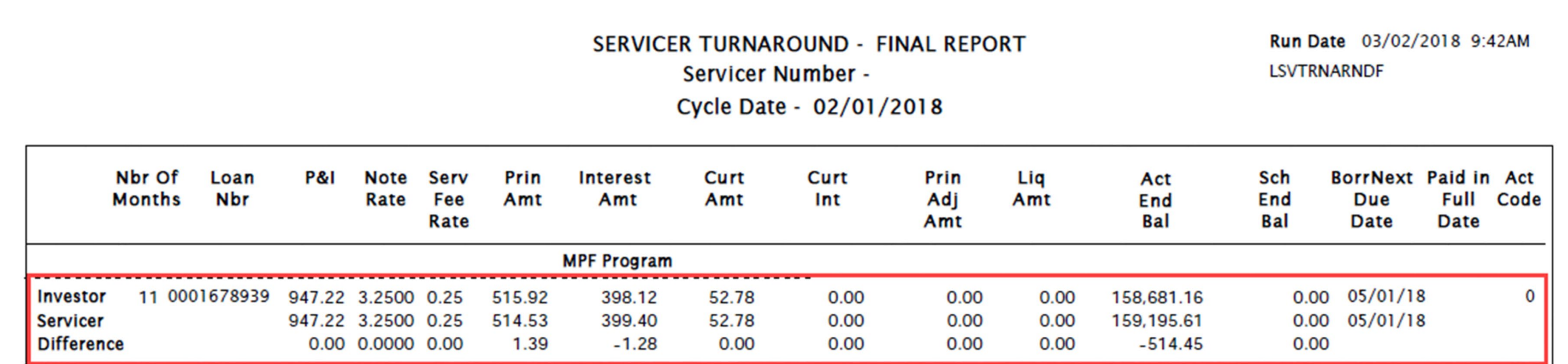

**Can you identify the error with a glance or do you need to do some research?**

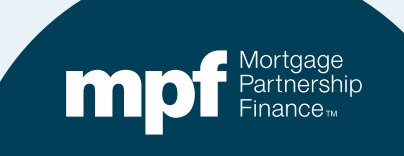

### **Example 4: Turnaround Report**

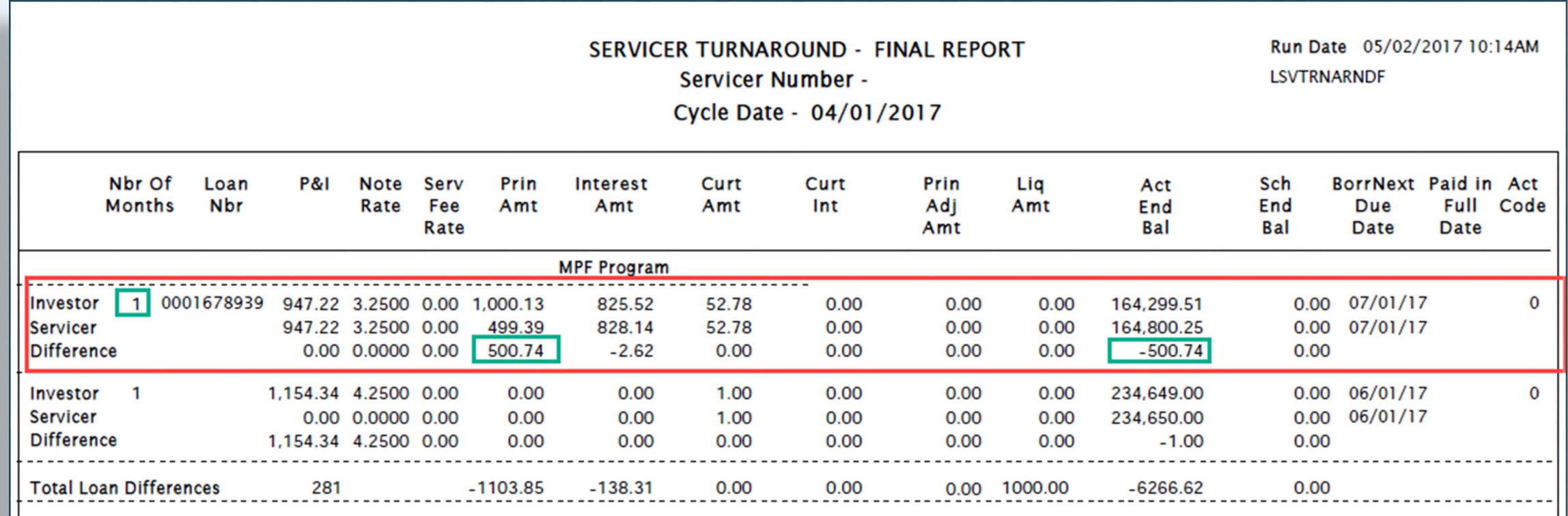

### **Let's look at the iTAR where the loan first fell out of balance 11 months ago.**

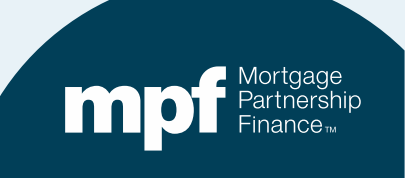

### **Example 4: Research Support**

### **Servicer Payment History Investor Payment History**

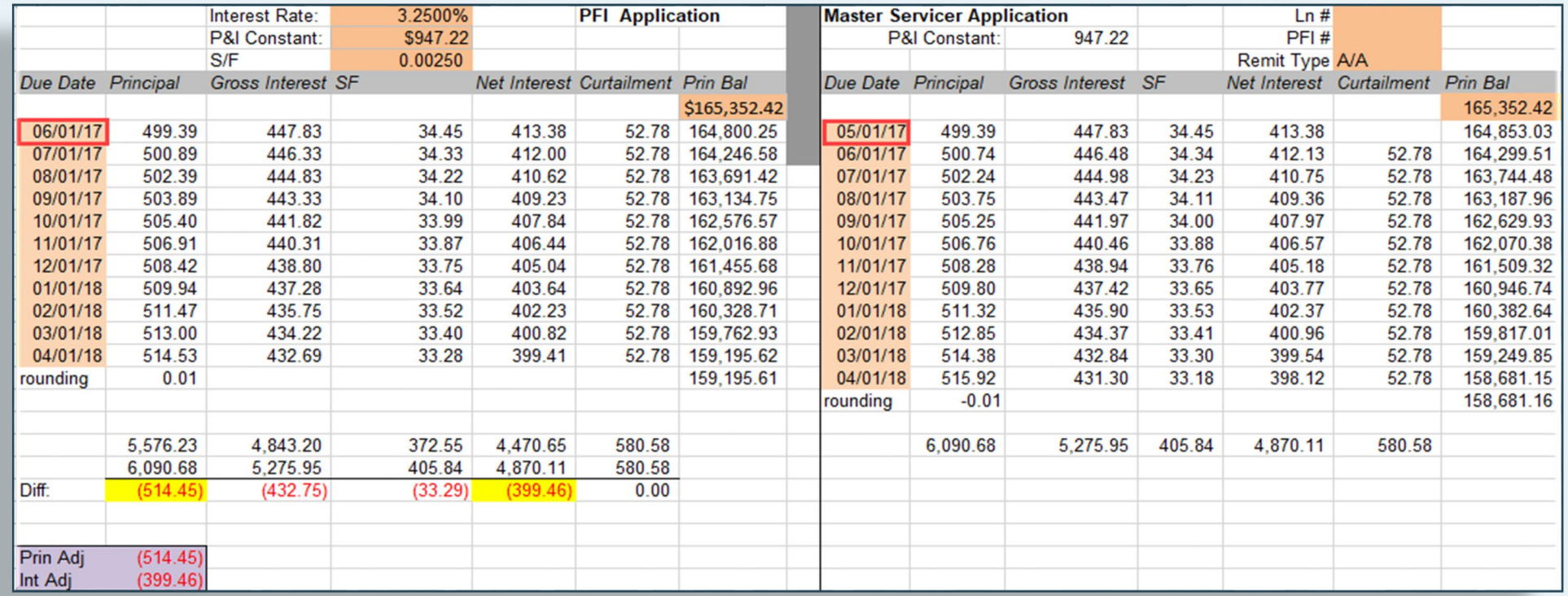

**Using the amortization chart, we can identify the cause of the exception.** 

**Funded the loan with incorrect 1st payment due date.**

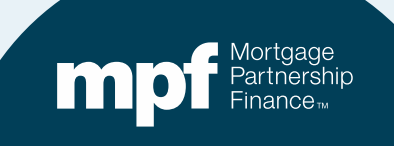

### **Example 4: Research Support**

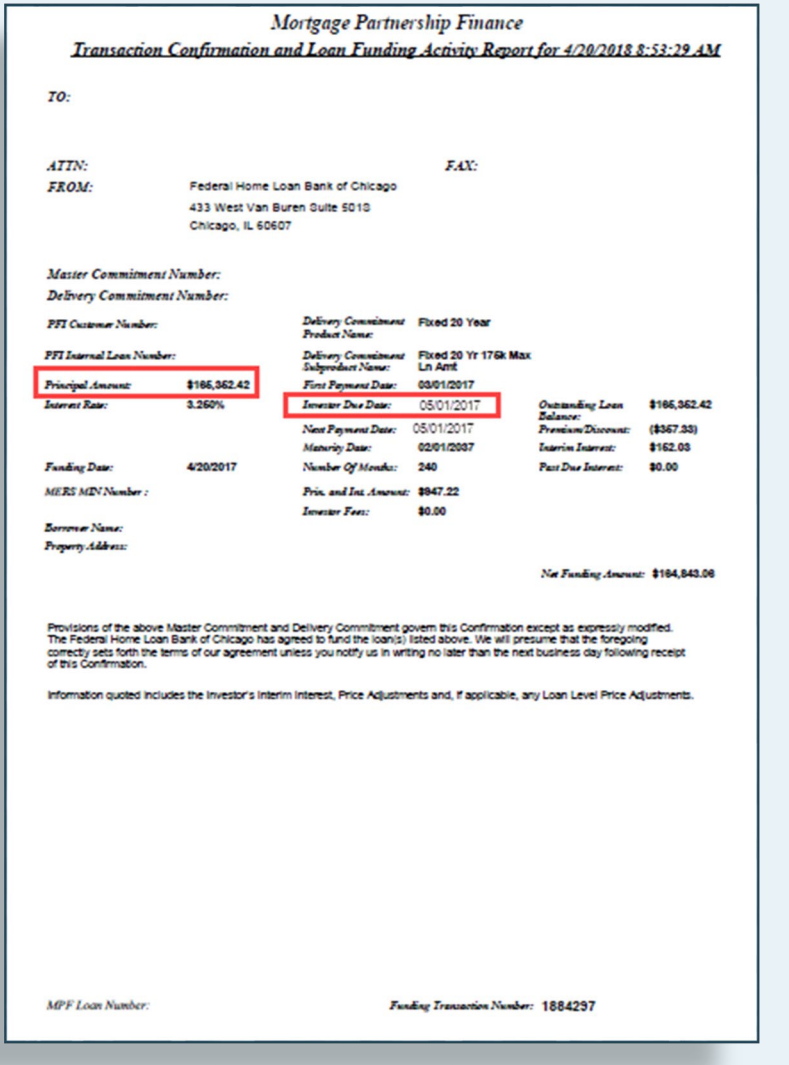

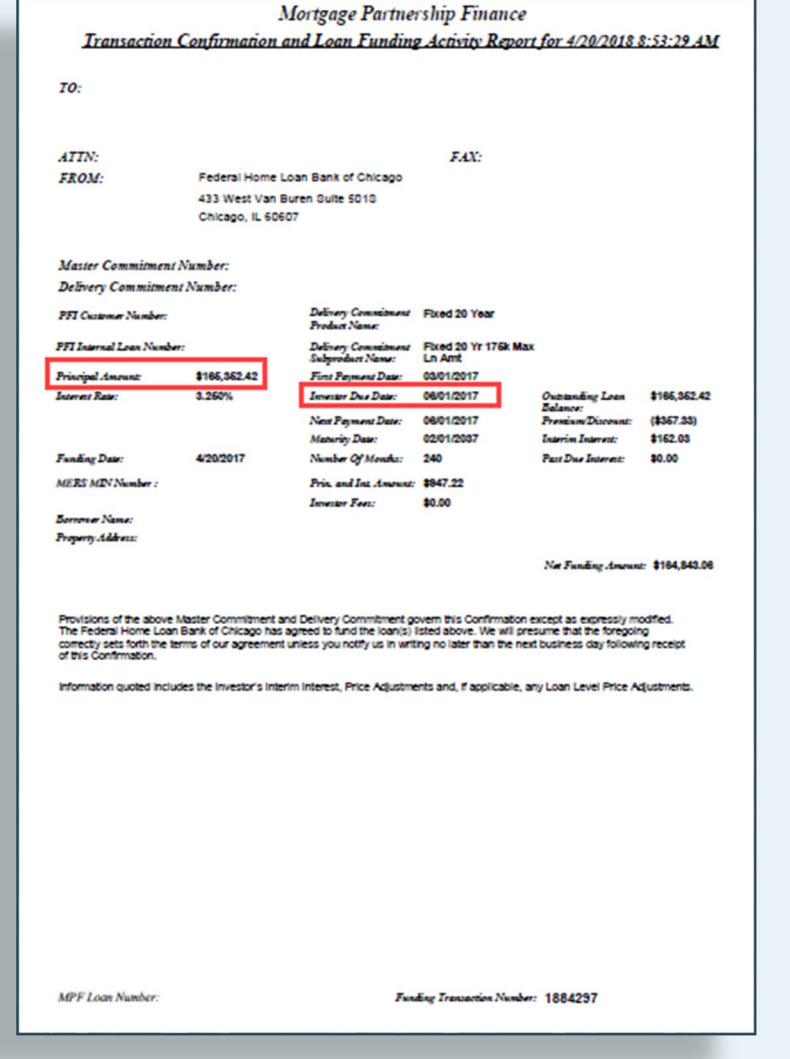

m

43

### **Example 4: Resolution**

### **Loan Funded with the Wrong Due Date**

- **Loan needs to be reversed & refunded.**
- **PFI needs to have funding unit reach out to MPF Service Center.**
- **The Master Servicer will adjust their system with correct first payment due MPF and cash adjustments.**

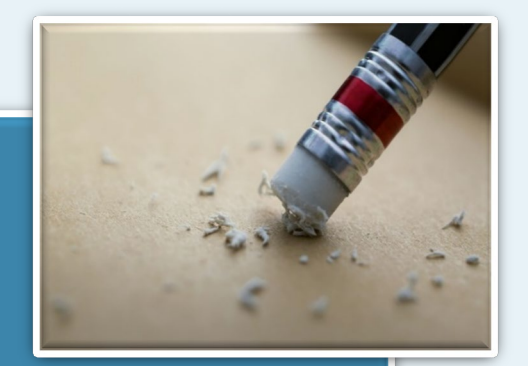

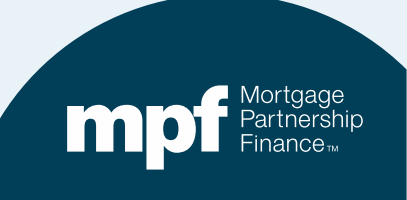

## **Example 5: Turnaround Report**

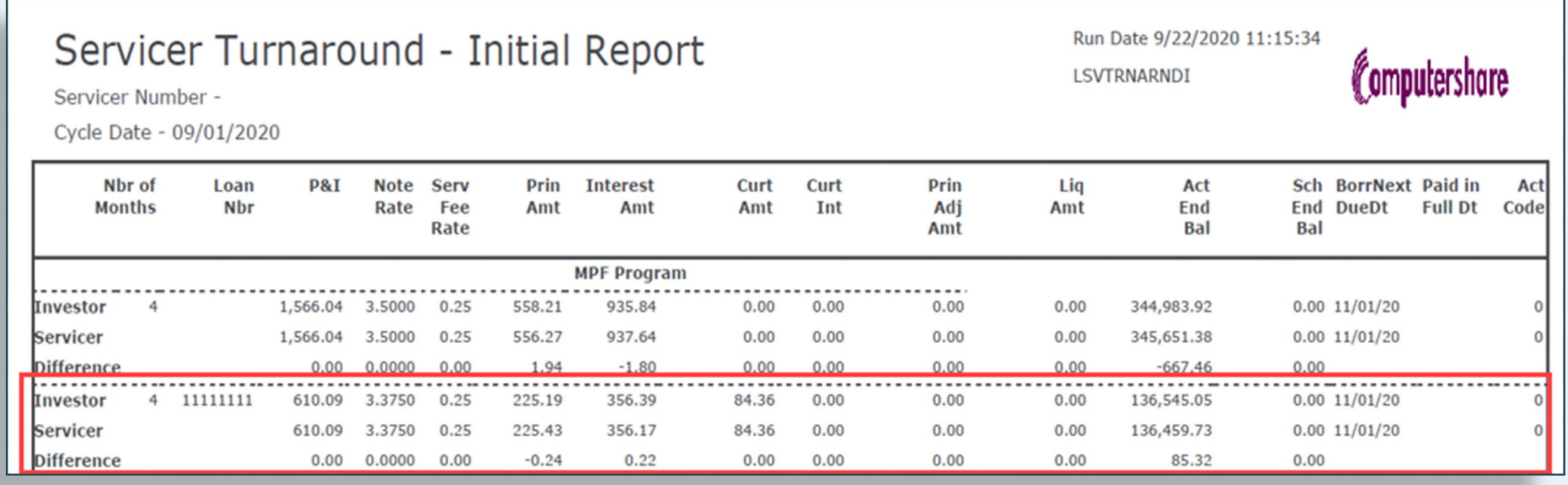

**Can you identify the error with a glance or do you need to do some research?**

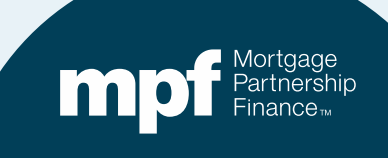

### **Example 5: Research Support**

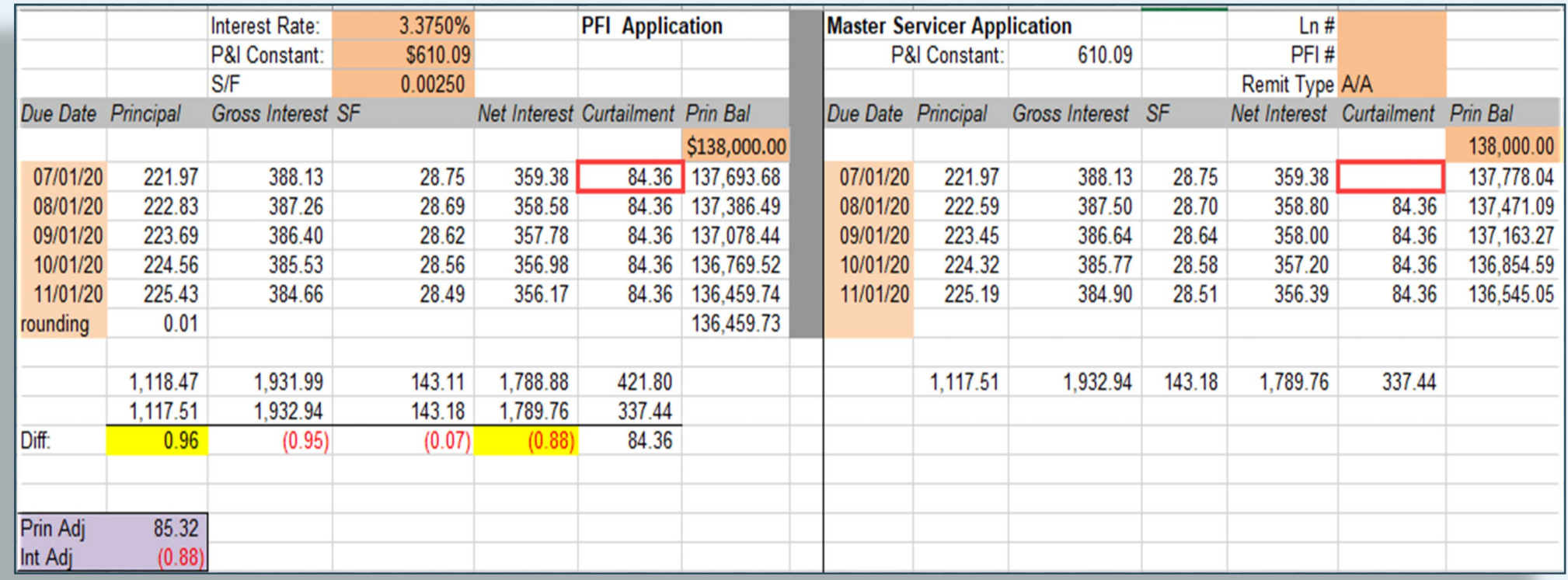

**Missed curtailment on investor payment history.**

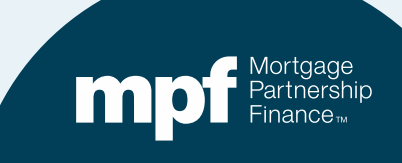

## **Example 5: Exception Clearing Report**

### **Missed Curtailment**

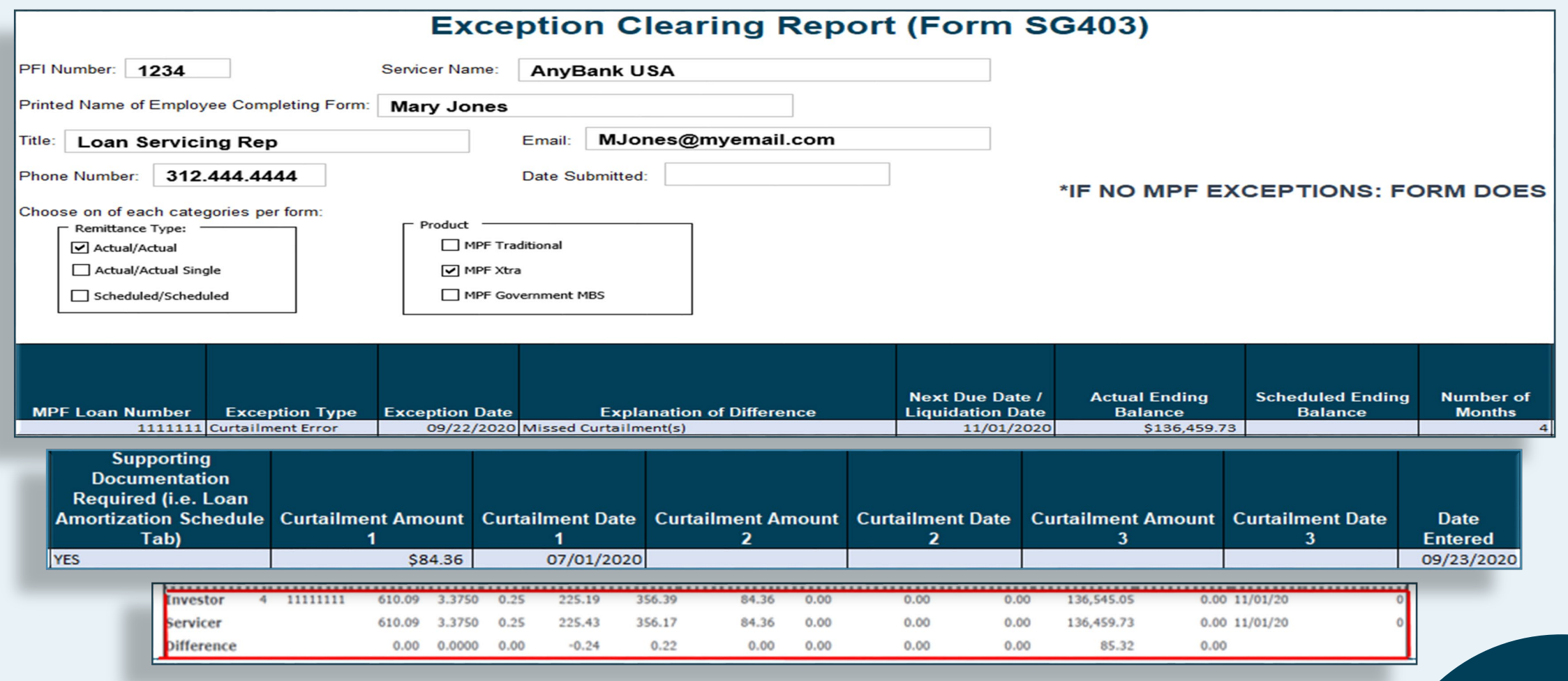

## **Example 5: Exception Clearing Report**

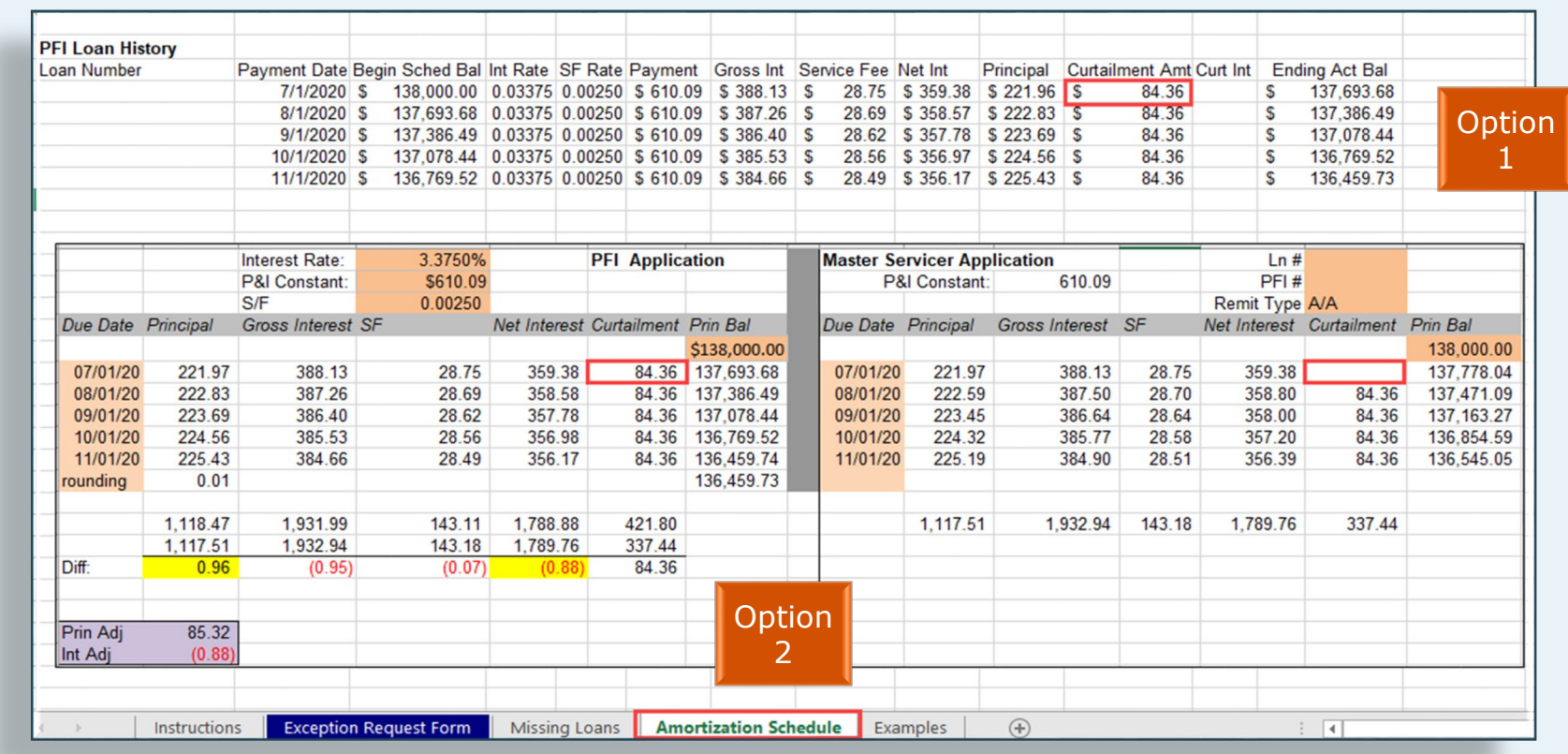

**Amortization Schedule – Supporting Documentation to be entered on the amortization tab of the ECR** 

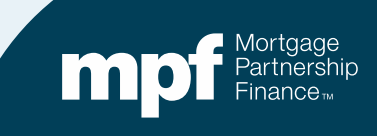

### **MPF Program Resources**

 **MPF Service Center**

MPF Customer Service Portal

Phone 877.345.2673

 Email: MPF-Help@fhlbc.com Hours - 8:30 a.m. to 4:30 p.m. CT

**MPF Investor Reporting** [MPFInvestorAccounting@fhlbc.com](mailto:MPFInvestorAccounting@fhlbc.com)

 **MPF Training National Education**

[MPFTraining@fhlbc.com](mailto:MPFTraining@fhlbc.com)

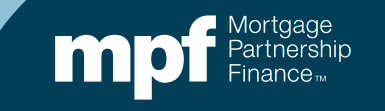

### **Computershare Reporting Contacts**

**Group email MPF Xtra:**

**[CTSFHLBXtraTeam@Computershare.com](mailto:CTSFHLBXtraTeam@Computershare.com)**

**Group email MPF Traditional:** 

**[CTSFHLBTeam@Computershare.com](mailto:CTSFHLBTeam@Computershare.com)**

**Group email MPF Government MBS:** 

**[CTSFHLBGNMATeam@Computershare.com](mailto:CTSFHLBGNMATeam@Computershare.com)**

**Karen Woodland** Account Manager, Supervisor, AMS, AVP 443.367.3939 Karen.Woodland@Computershare.com

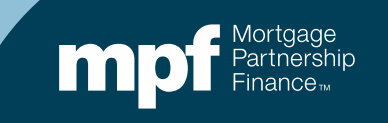

### **ServicerConnect Contacts**

### **Technical Support**

• **Email: [ctslink.customerservice@computershare.com](mailto:ctslink.customerservice@well)**

### **ServicerConnect Support**

- **Email: [servicerconnect@computershare.com](mailto:ServicerConnect@WellsFargo.com)**
- **For loan level issues, contact your Master Servicer Analyst**

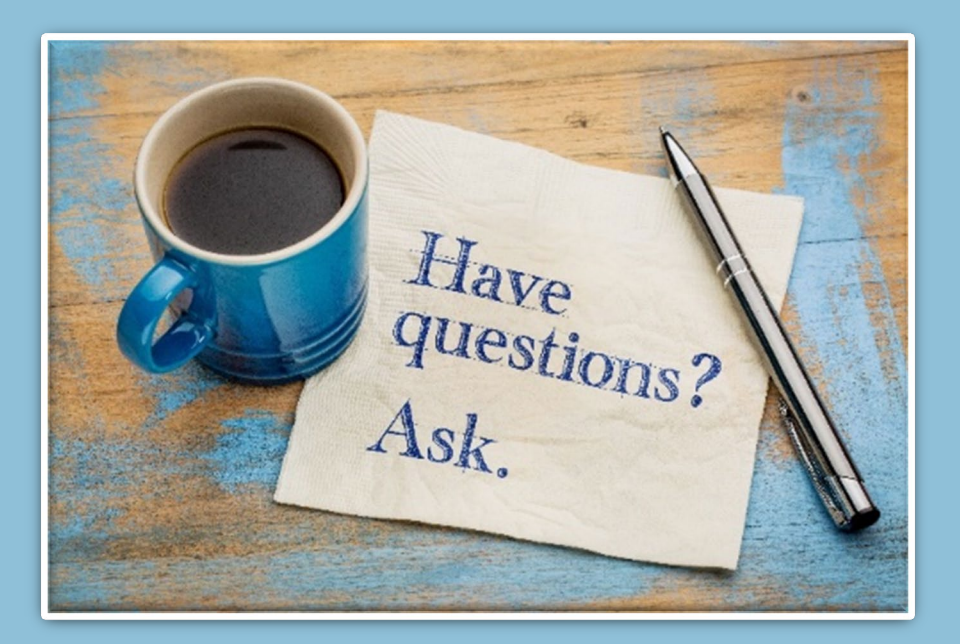

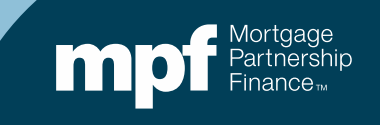

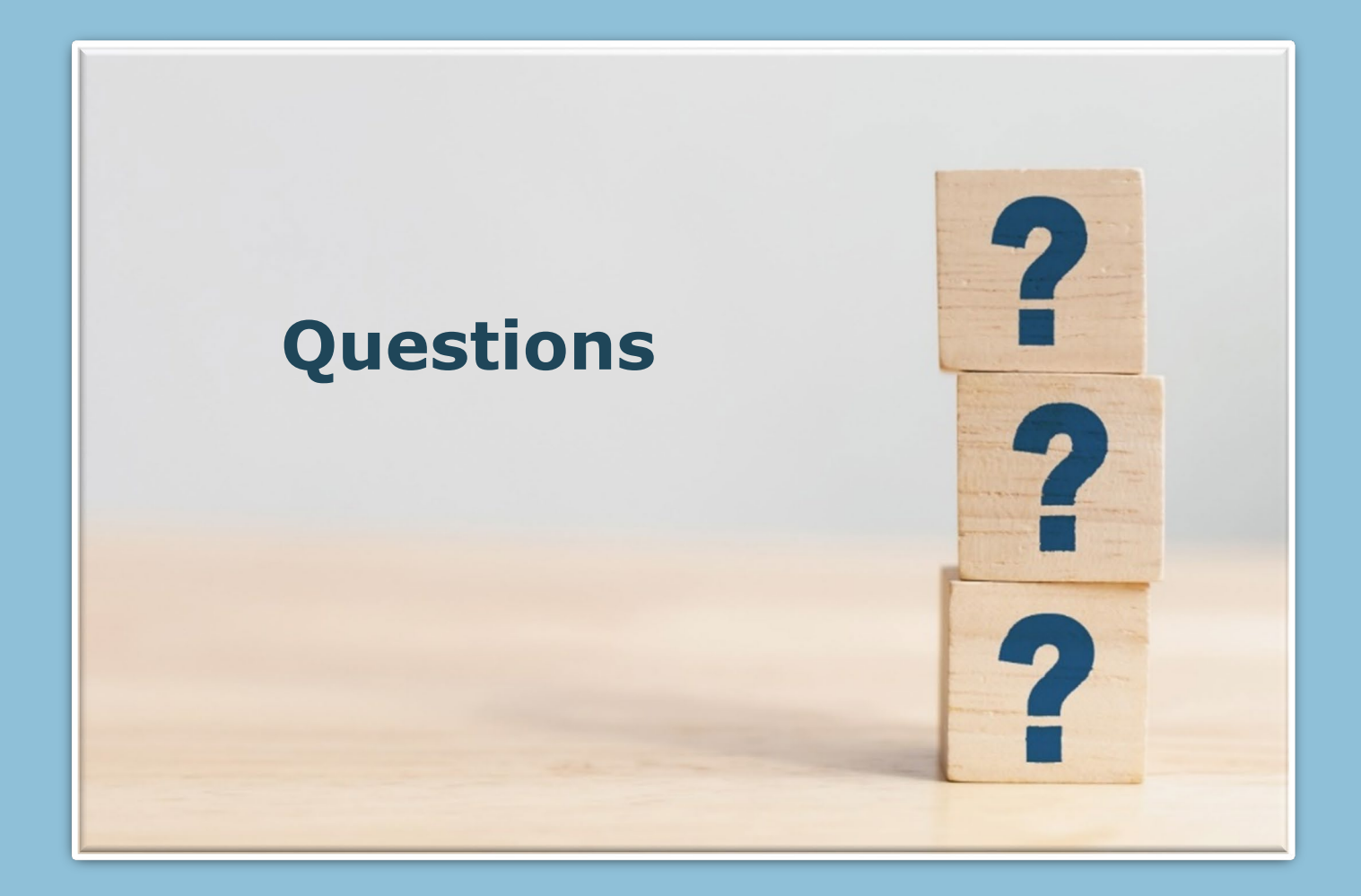

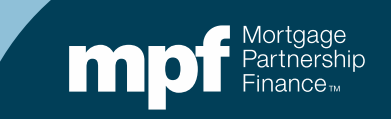